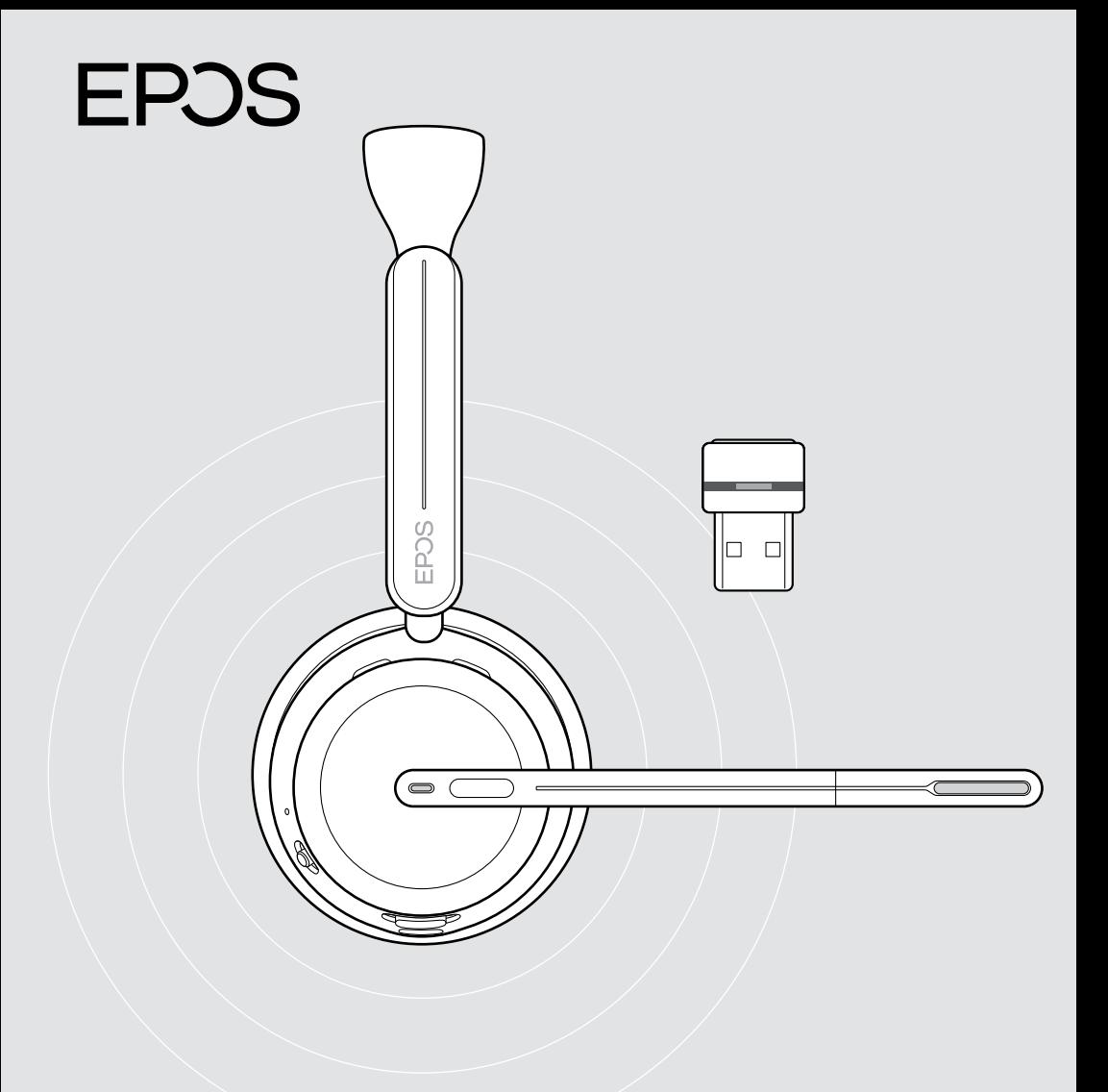

# IMPACT 1000 series

Nauszny zestaw słuchawkowy Bluetooth® z kluczem sprzętowym

Instrukcja obsługi

## Spis treści

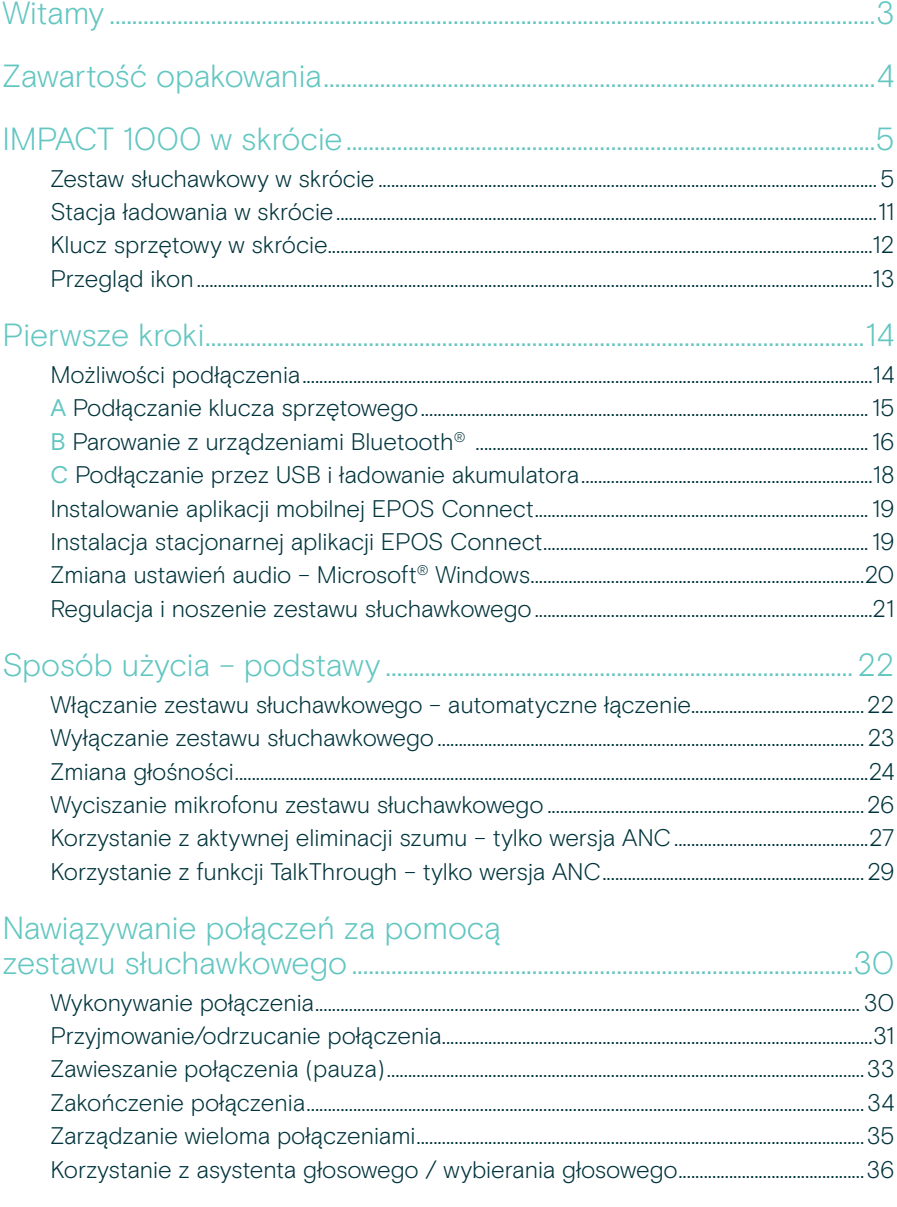

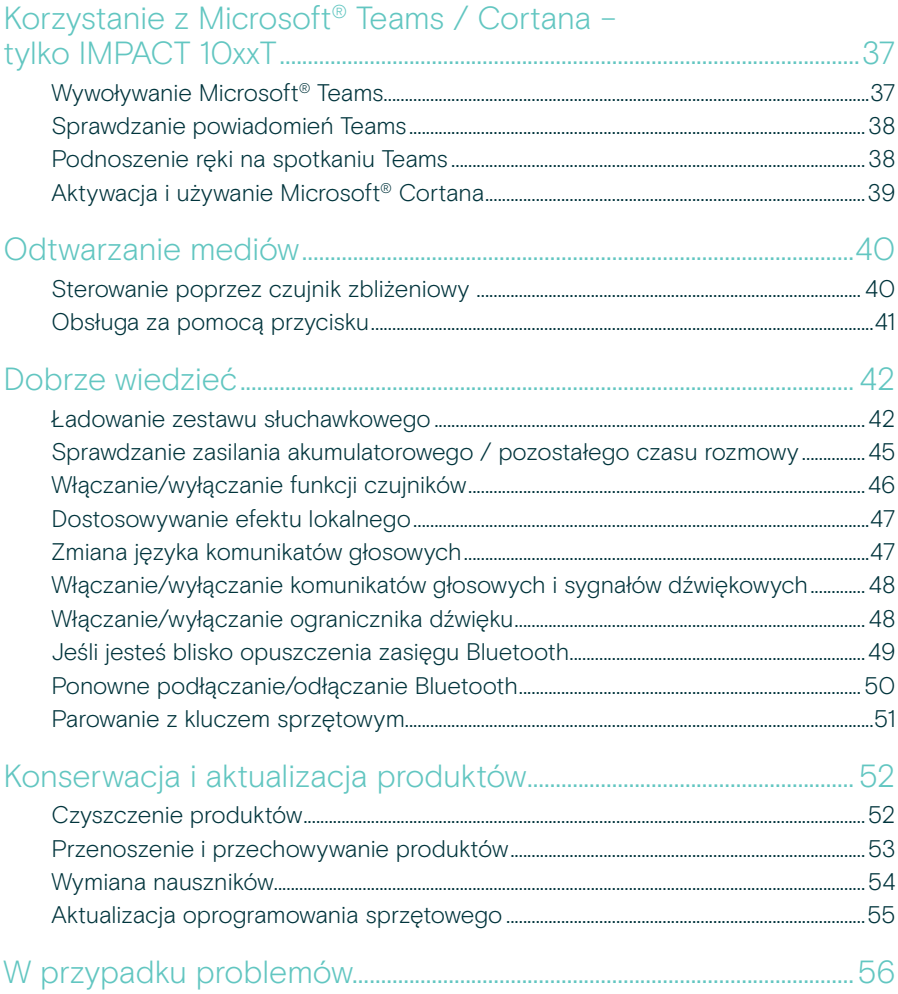

#### Znaki towarowe

Znak słowny i logo Bluetooth® są zastrzeżonymi znakami towarowymi firmy Bluetooth SIG, Inc., a wszelkie wykorzystanie tych znaków przez firmę DSEA A/S podlega licencji.

USB Type-C<sup>®</sup> i USB-C<sup>®</sup> sa znakami towarowymi firmy USB Implementers Forum.

Qualcomm aptX jest produktem Qualcomm Technologies International, Ltd. Qualcomm jest znakiem towarowym Qualcomm yancommute proportion with the contract of the contract of the contract of the contract of the contract of the contract of the contract of the contract of the contract of the contract of the contract of the contract of the towarowym Qualcomm Technologies International, Ltd., zarejestrowanym w Stanach Zjednoczonych i innych krajach, używanym za pozwoleniem.

Wszystkie pozostałe znaki handlowe są własnością ich właścicieli.

## <span id="page-3-0"></span>**Witamy**

Model IMPACT 1000 został zaprojektowany z myślą o środowisku New Open Office.

Opracowany w oparciu o technologię EPOS BrainAdapt™, która zmniejsza zmęczenie mózgu dzięki adaptacyjnemu systemowi ANC\* i najlepszemu w branży przechwytywaniu głosu obsługiwanemu przez EPOS AI™, dzięki czemu masz pewność, że Twoja wiadomość zostanie zrozumiana.

Ciesz się komfortem noszenia przez cały dzień dzięki lekkiej konstrukcji, miękkim poduszkom, wyściółce pałąka i trybowi szerokopasmowemu gwarantującemu naturalny dźwięk. Korzystaj z łatwej obsługi dzięki bezdotykowej stacji ładowania, intuicyjnym elementom sterującym na zestawie słuchawkowym i szeregowi inteligentnych funkcji.

Potrójna łączność bezprzewodowa pozwala na sparowanie z trzema urządzeniami jednocześnie i swobodne poruszanie się po biurze. Funkcja TalkThrough\* umożliwia komunikację ze współpracownikami bez zdejmowania zestawu słuchawkowego, podczas gdy lampka 360 busylight sygnalizuje, że jesteś w trakcie rozmowy.

#### Kluczowe zalety i funkcje

Wiodąca w branży funkcja przechwytywania głosu na potrzeby rozmów wymagających koncentracji Technologia mikrofonu adaptacyjnego oparta na EPOS AI™ zapewnia, że Twoja wiadomość zostanie zrozumiana.

Chroń swój mózg w biurze otwartym\* Hybrydowy adaptacyjny system ANC skutecznie redukuje hałas i pomaga się skupić – nawet w ruchliwym biurze otwartym.

Nowy standard rynkowy dla zestawów słuchawkowych open office Korzystaj z połączeń z dźwiękiem superszerokopasmowym. Certyfikowany dla Microsoft Teams i zgodny ze specyfikacjami Microsoft Teams Open Office.

Ciesz się wygodą przez cały dzień Lekka konstrukcja, miękkie, oddychające poduszki i wyściółka pałąka nagłownego zapewniają komfort noszenia przez cały dzień w biurze otwartym.

Ciesz się prawdziwą łatwością obsługi Bezdotykowa stacja ładowania i inteligentne funkcje sprawiają, że korzystanie z zestawu słuchawkowego jest naprawdę intuicyjne i bezproblemowe.

\* Tylko IMPACT 1060 ANC / 1060T ANC

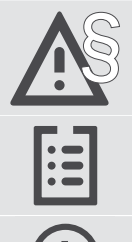

§ Aby uzyskać instrukcje dotyczące bezpieczeństwa, należy zapoznać się z wytycznymi dotyczącymi bezpieczeństwa.

Dane techniczne można znaleźć w arkuszu informacyjnym dostępnym na stronie [eposaudio.com](http://eposaudio.com)

Listę akcesoriów można znaleźć na stronie produktu pod adresem [eposaudio.com](http://eposaudio.com)

## <span id="page-4-0"></span>Zawartość opakowania

#### IMPACT 1030 | IMPACT 1060 | IMPACT 1060 ANC IMPACT 1030T | IMPACT 1060T | IMPACT 1060T ANC: Wersja Microsoft Teams

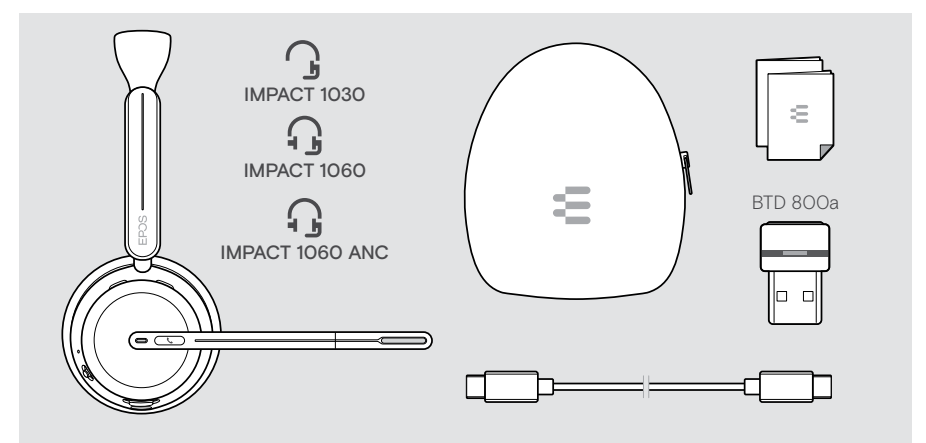

#### IMPACT 1061 | IMPACT 1061 ANC IMPACT 1061T | IMPACT 1061T ANC: Wersja Microsoft Teams

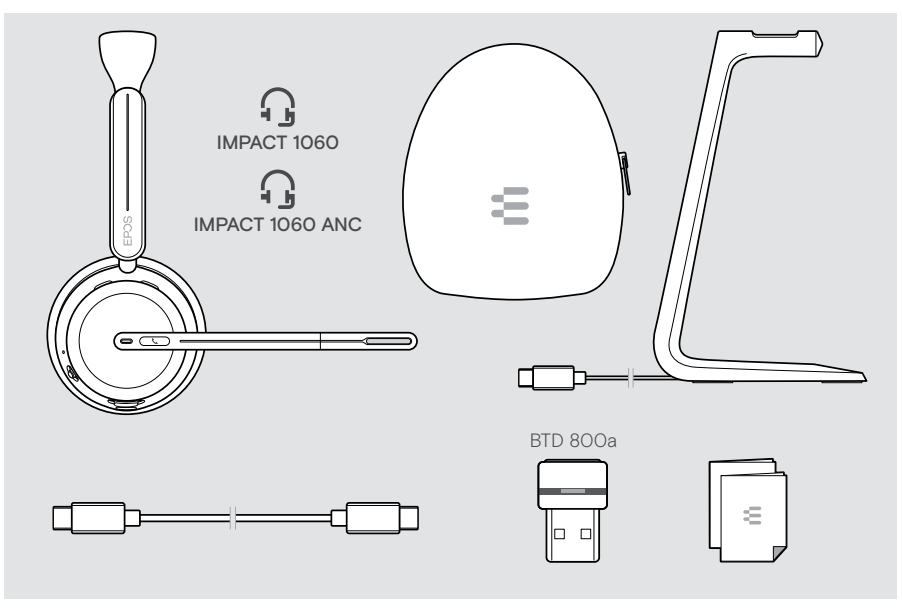

## <span id="page-5-0"></span>IMPACT 1000 w skrócie

#### Zestaw słuchawkowy w skrócie

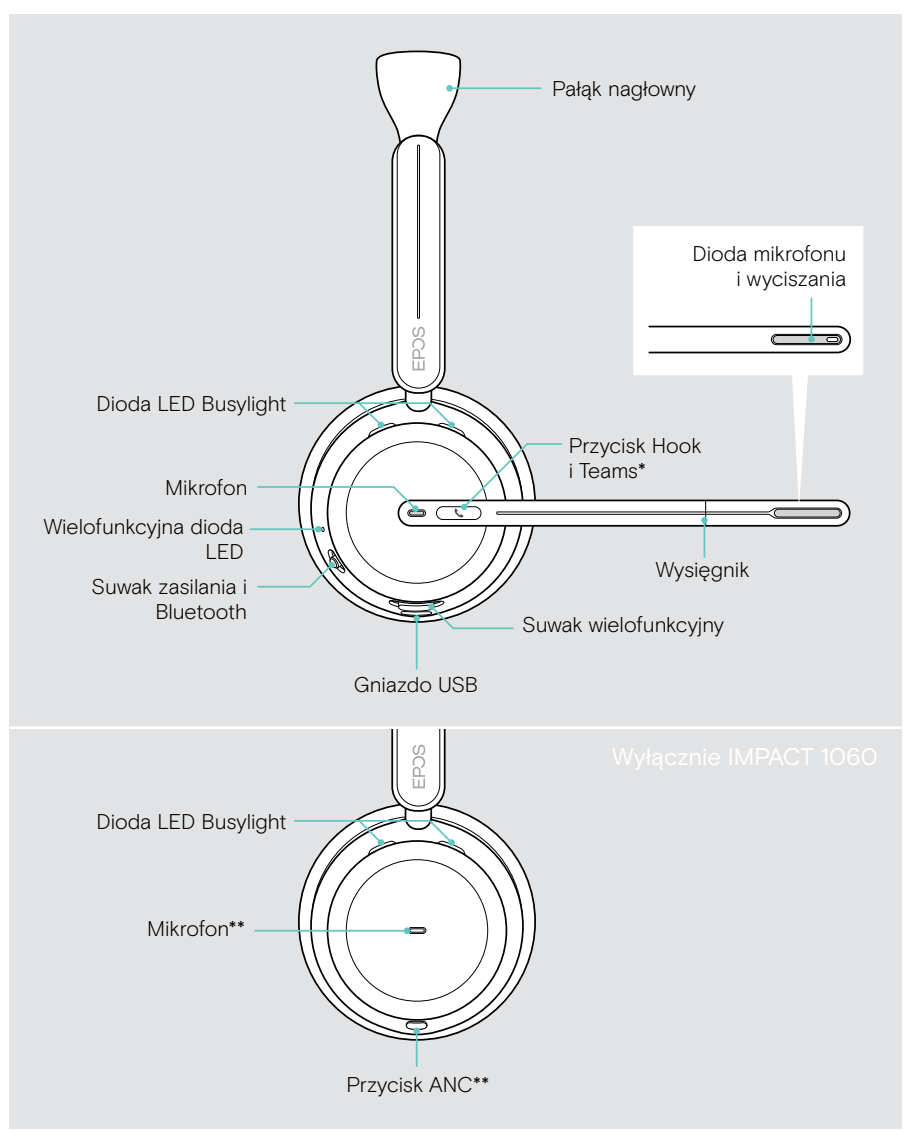

\*Microsoft Teams: tylko IMPACT 1030T / 106xT / 106xT ANC \*\*ANC: tylko IMPACT 1060 ANC / 1060T ANC

#### Przegląd diod LED zestawu słuchawkowego

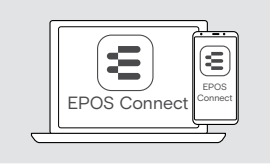

Niektóre ustawienia diod LED można zmienić za pomocą EPOS Connect.

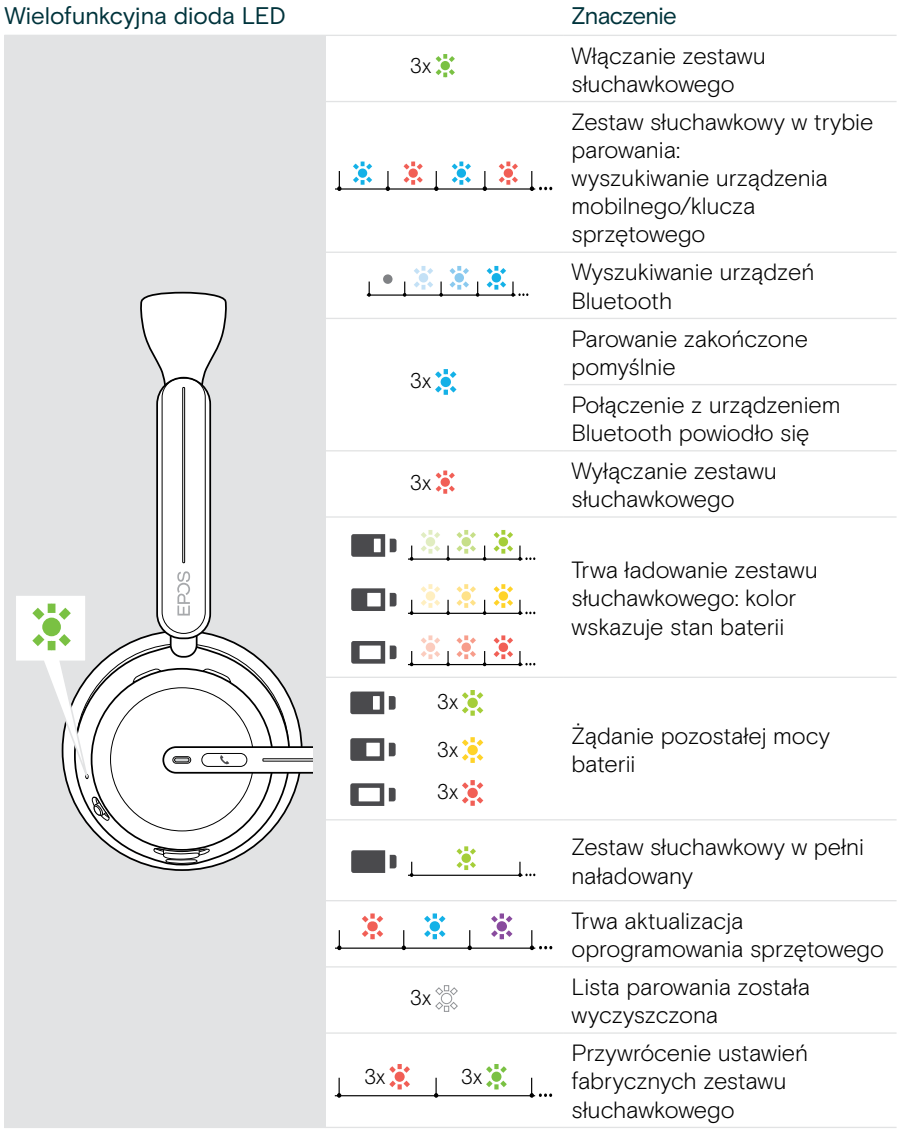

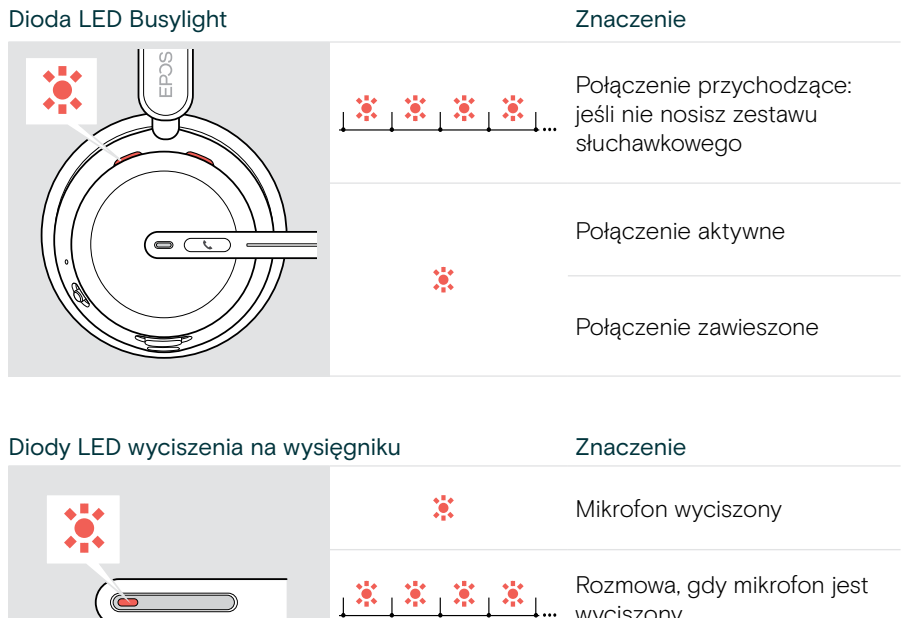

wyciszony

#### Przyciski zestawu słuchawkowego w skrócie

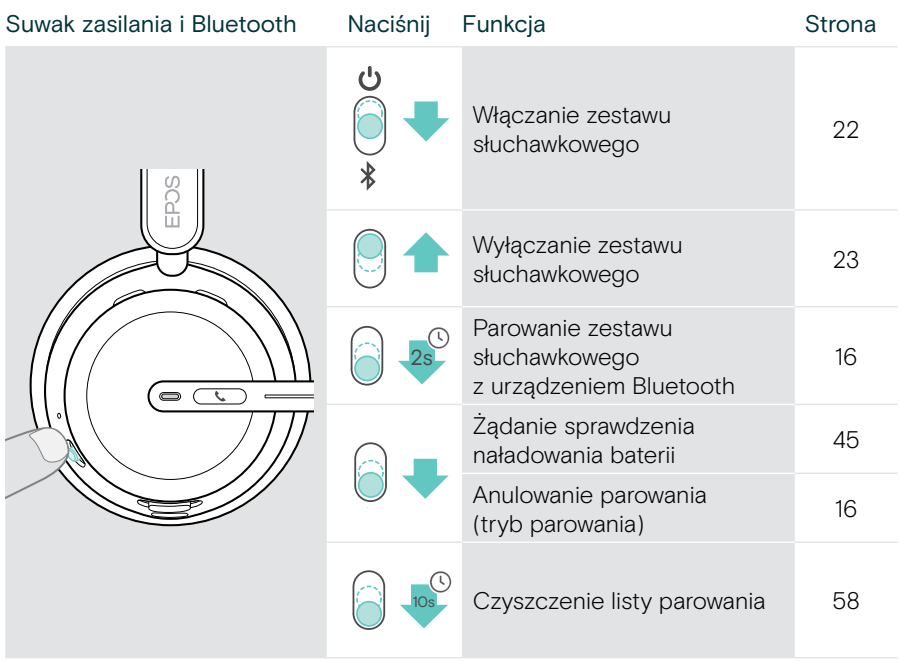

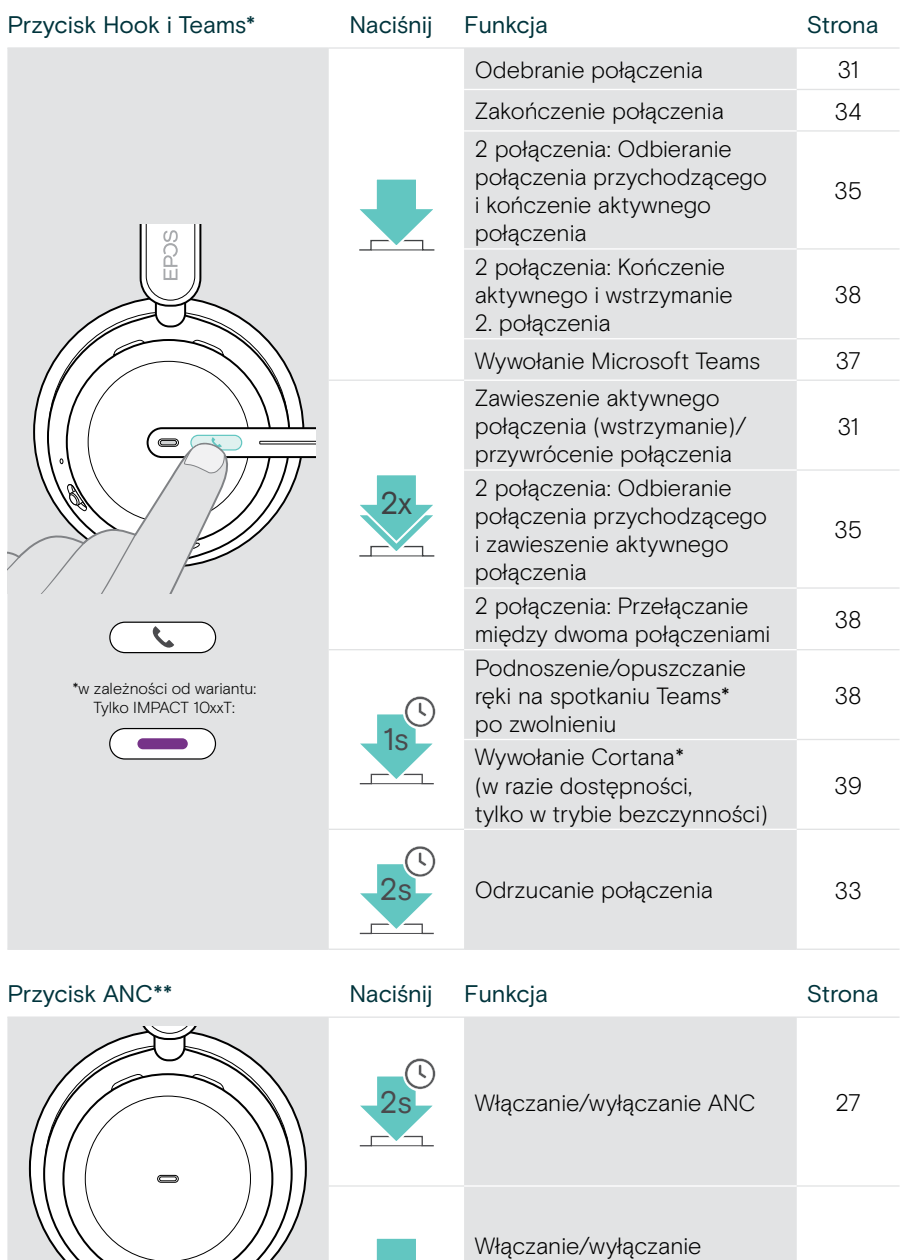

文

funkcji TalkThrough (tylko w przypadku włączonego ANC) [29](#page-29-1)

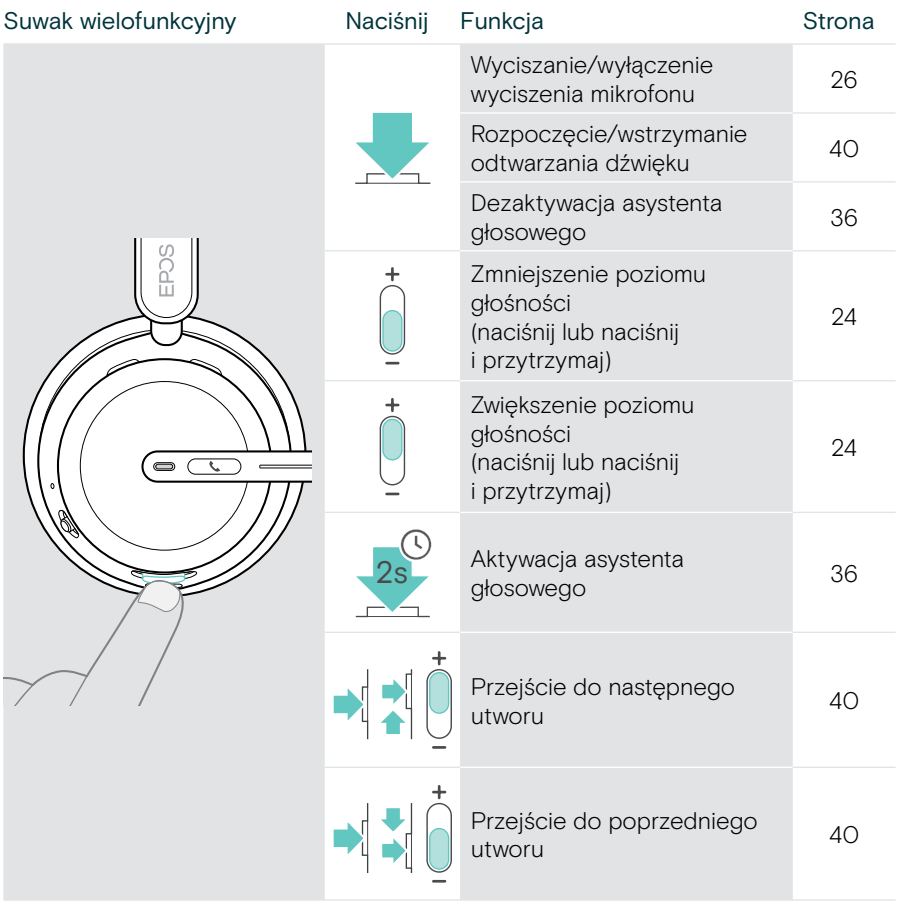

#### <span id="page-11-0"></span>Stacja ładowania w skrócie

Ładowarka CH 40 jest dołączona do zestawów IMPACT 10x1. Jest również dostępna jako akcesorium.

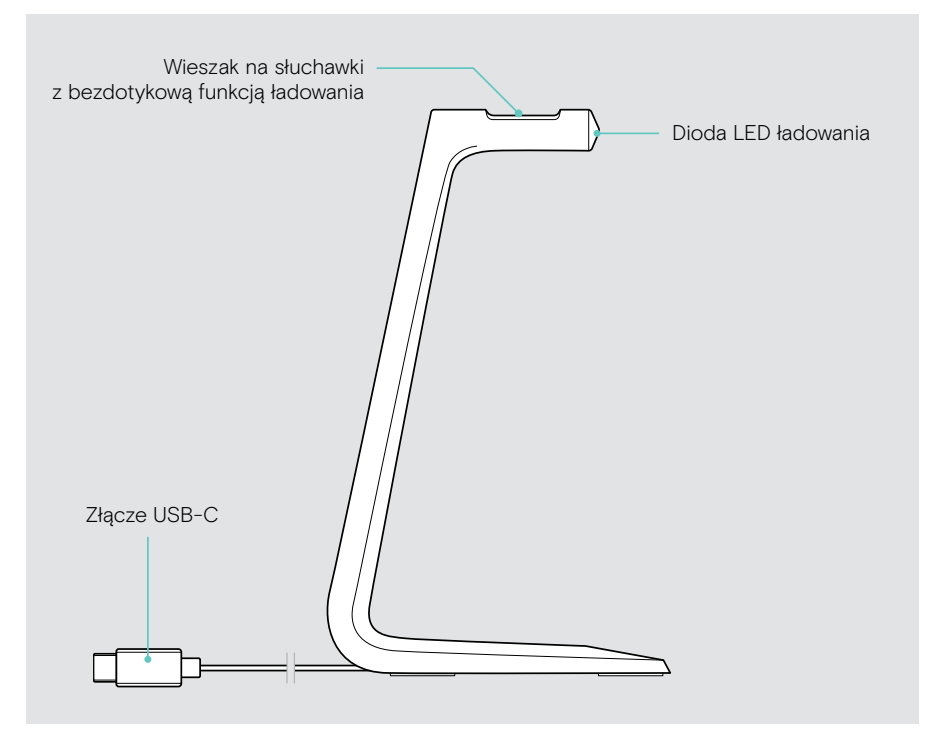

#### Diody LED stacji ładowania w skrócie

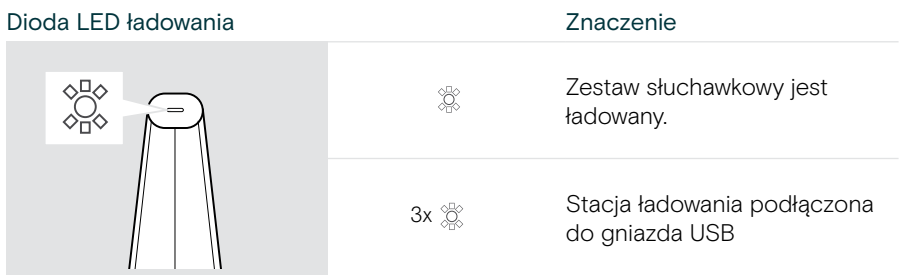

## <span id="page-12-0"></span>Klucz sprzętowy w skrócie

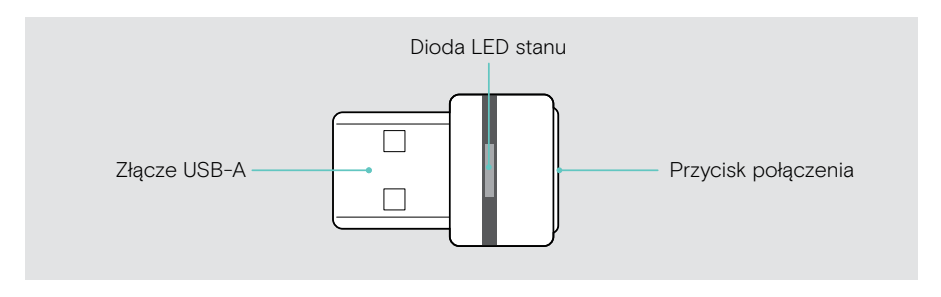

#### Diody LED klucza sprzętowego w skrócie

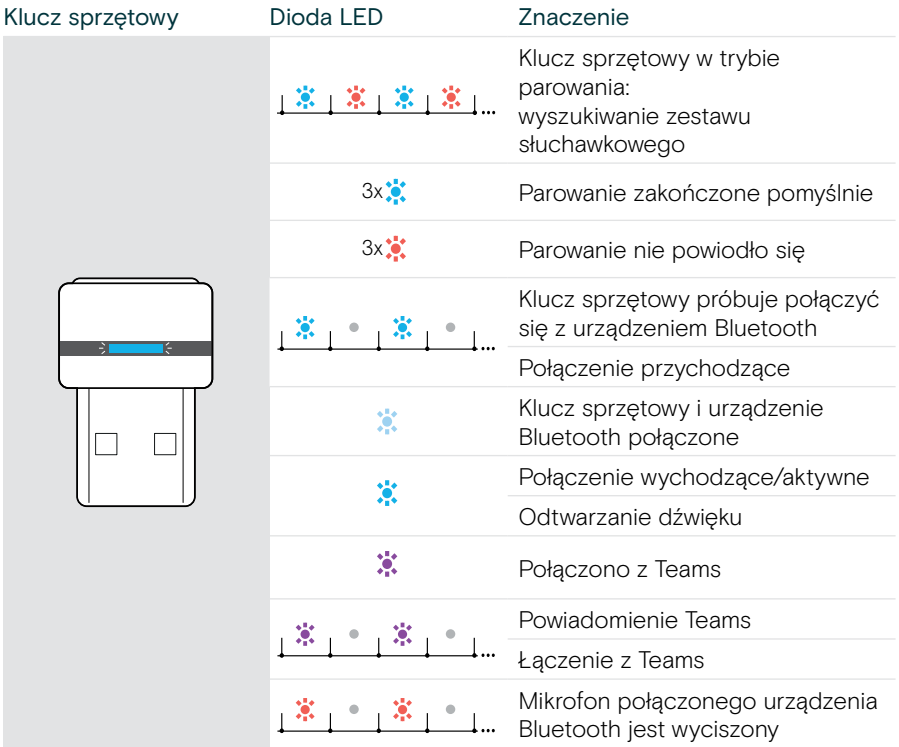

## <span id="page-13-0"></span>Przegląd ikon

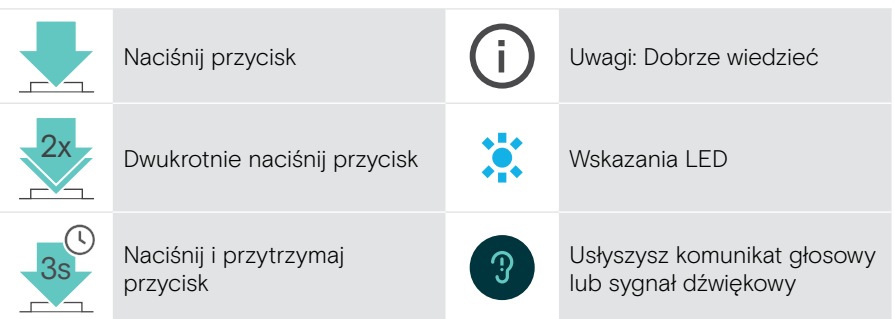

## <span id="page-14-0"></span>Pierwsze kroki

### Możliwości podłączenia

Zestaw słuchawkowy można podłączyć:

- A za pomocą klucza sprzętowego Bluetooth do komputera lub
- B za pomocą Bluetooth do urządzenia mobilnego (np. smartfona, tabletu) lub
- A za pomocą kabla USB do komputera

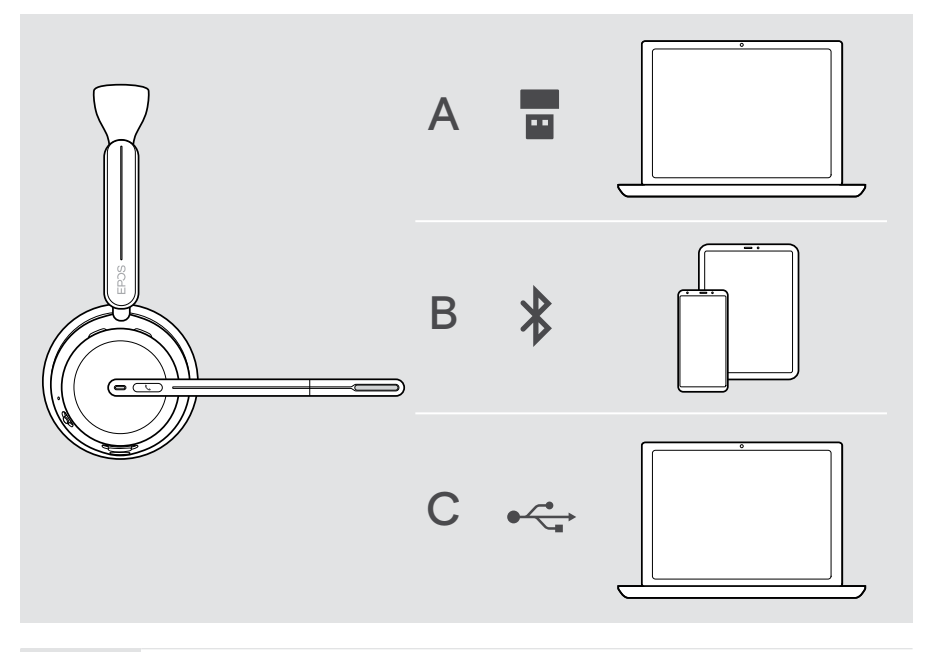

 $|\mathbf{z}|$ 

C Jeśli podłączysz zestaw słuchawkowy za pomocą kabla USB, zostanie on automatycznie naładowany. Po podłączeniu kabla można korzystać z zestawu słuchawkowego nawet przy rozładowanej baterii.

## <span id="page-15-1"></span><span id="page-15-0"></span>A Podłączanie klucza sprzętowego

Klucz sprzętowy w zestawie jest już sparowany z zestawem słuchawkowym.

- 1 Podłącz klucz sprzętowy do portu USB-A komputera. Podczas wyszukiwania dioda klucza sprzętowego miga na niebiesko.
- 2 Przesuń suwak zasilania do środka, aby włączyć zestaw słuchawkowy. Po podłączeniu do klucza sprzętowego dioda LED miga 3 razy na zielono i 3 razy na niebiesko. Dioda LED klucza sprzętowego zmienia kolor na niebieski przyciemniony. Gdy uruchomione jest oprogramowanie Microsoft Teams: Klucz sprzętowy łączy się z Teams i świeci na fioletowo zamiast na niebiesko.

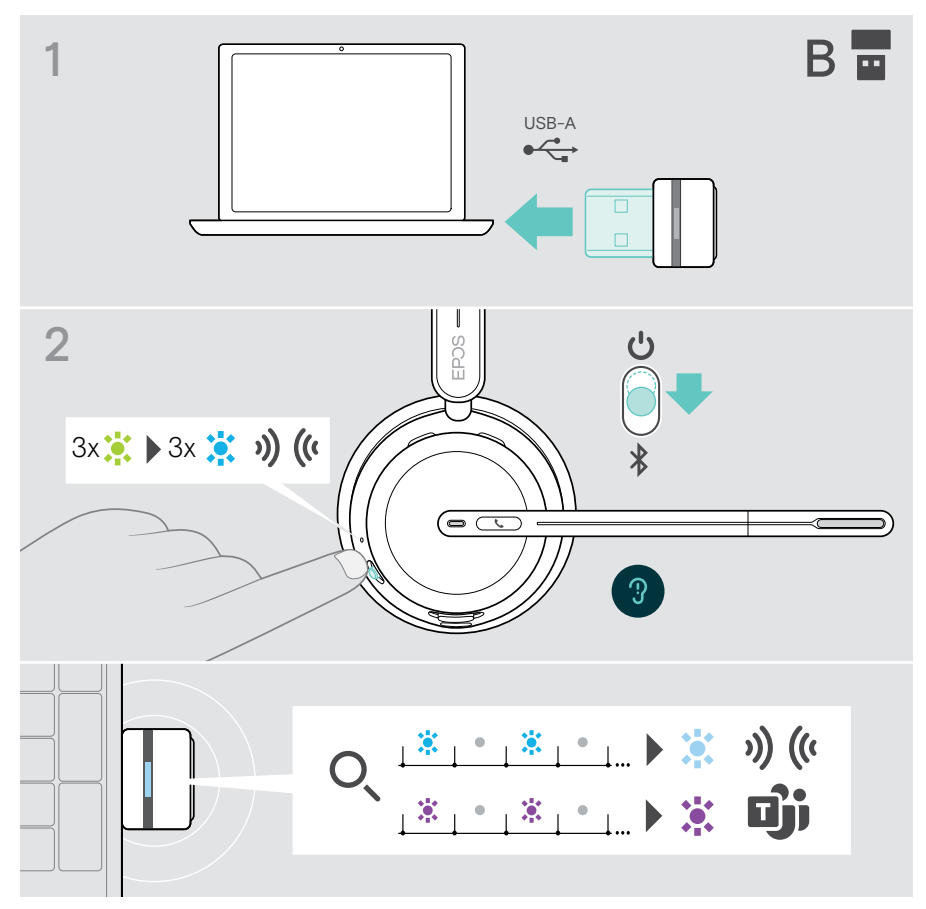

Ŧ

## <span id="page-16-1"></span><span id="page-16-0"></span>B Parowanie z urządzeniami Bluetooth®

Aby przesłać dane przez Bluetooth, musisz najpierw sparować zestaw słuchawkowy z urządzeniem bezprzewodowym. Klucz sprzętowy w zestawie jest już sparowany z zestawem słuchawkowym.

W zestawie słuchawkowym można zapisać do ośmiu sparowanych urządzeń. Jeśli sparujesz zestaw słuchawkowy z dziewiątym urządzeniem, zapisany profil połączenia z urządzeniem o najdawniejszej aktywności na liście parowania zostanie nadpisany. Aby ponownie nawiązać połączenie z tym urządzeniem, należy jeszcze raz je sparować.

Zestaw słuchawkowy można podłączyć jednocześnie do dwóch sparowanych urządzeń. Kolejne urządzenie można połączyć dopiero po rozłączeniu jednego z już połączonych urządzeń.

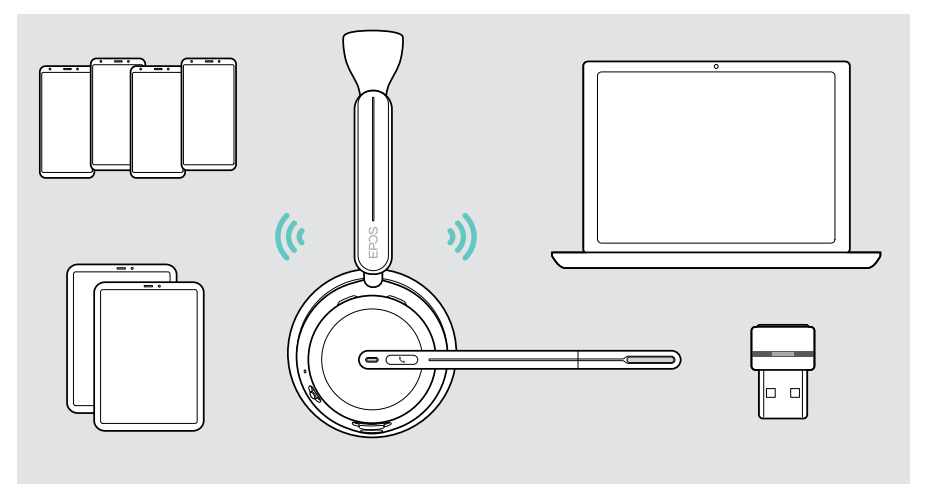

Zestaw słuchawkowy jest zgodny ze standardem Bluetooth 5.3. Urządzenia Bluetooth muszą obsługiwać "Profil zestawu głośnomówiącego" (HFP), "Profil zestawu słuchawkowego" (HSP), "Profil zdalnego sterowania audio-wideo" (AVRCP) lub "Zaawansowany profil dystrybucii audio" (A2DP).

#### Parowanie zestawu słuchawkowego z urządzeniem mobilnym za pomocą Bluetooth

- 1 Aby włączyć zestaw słuchawkowy, przesuń suwak zasilania do środka. Dioda LED zamiga 3 razy na zielono. Przesuń suwak zasilania w kierunku ikony Bluetooth i przytrzymaj go, aż dioda LED zacznie migać naprzemiennie na niebiesko i czerwono (tryb parowania).
- 2 Wyszukaj urządzenia Bluetooth i wybierz EPOS IMPACT 10xx, aby nawiązać połączenie – patrz instrukcja obsługi urządzenia mobilnego. Po sparowaniu zestawu słuchawkowego z urządzeniem mobilnym dioda LED miga 3 razy na niebiesko i wyłącza się.

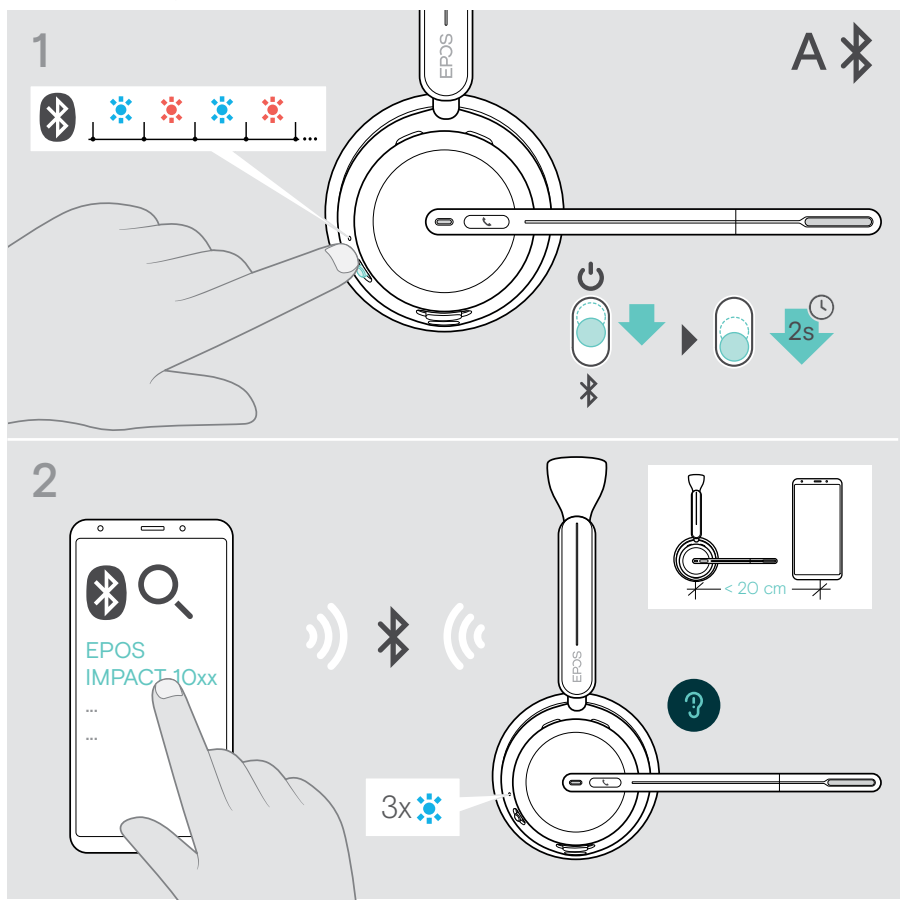

Aby anulować parowanie:

T

> Przesuń suwak zasilania na krótko w kierunku ikony Bluetooth.

## <span id="page-18-1"></span><span id="page-18-0"></span>C Podłączanie przez USB i ładowanie akumulatora

Kabel USB umożliwia ładowanie baterii zestawu słuchawkowego podczas korzystania z niego do rozmów lub odtwarzania mediów.

> Podłącz załączonykabel USB do gniazda USB zestawu słuchawkowego i gniazda USB komputera.

Akumulator jest ładowany. Dioda LED miga na czerwono, żółto lub zielono – w zależności od stanu akumulatora. Po całkowitym naładowaniu dioda LED świeci się przez 10 sekund na zielono, a następnie gaśnie.

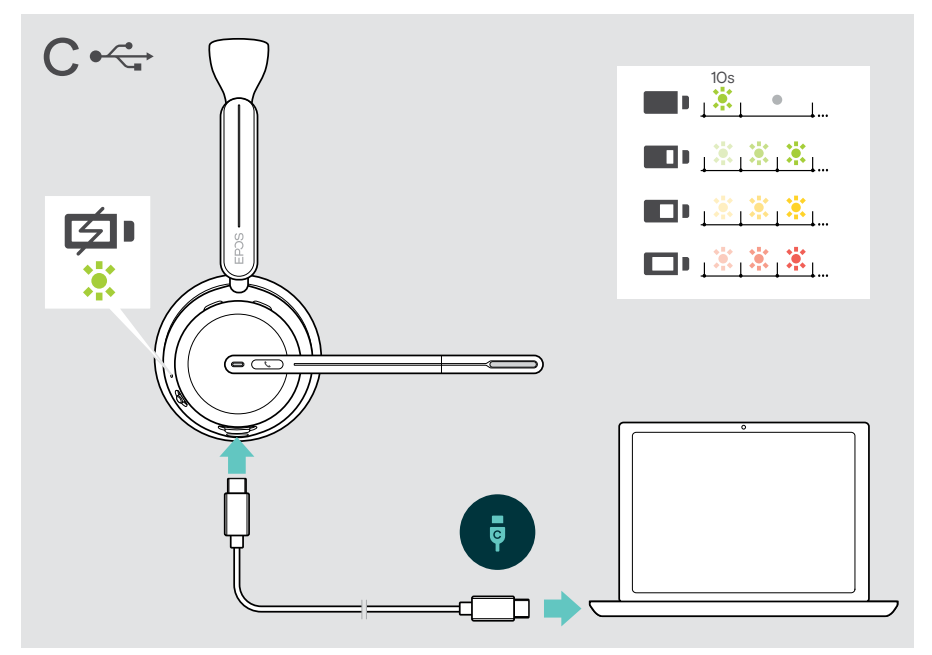

Odłączanie kabla USB:

> Wyciągnij wtyczkę z zestawu słuchawkowego i komputera.

## <span id="page-19-0"></span>Instalowanie aplikacji mobilnej EPOS Connect

Bezpłatna aplikacja mobilna EPOS Connect umożliwia skonfigurowanie zestawu słuchawkowego i oferuje dodatkowe ustawienia.

- > Otwórz aplikację App Store lub Google Play na urządzeniu mobilnym.
- > Wyszukaj "EPOS Connect".
- > Pobierz i zainstaluj aplikację.

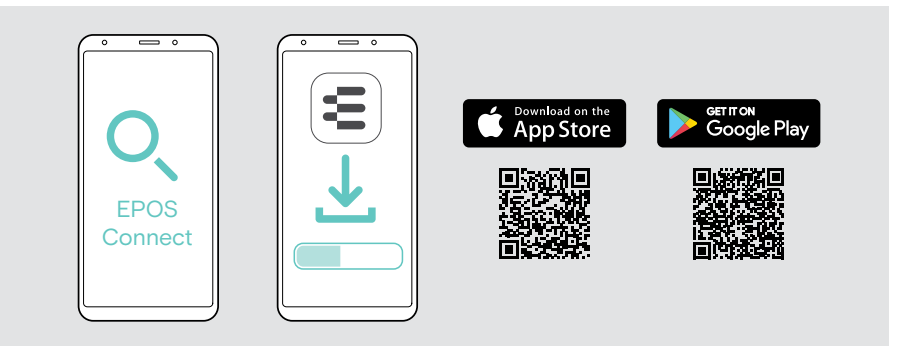

## <span id="page-19-1"></span>Instalacja stacjonarnej aplikacji EPOS Connect

Bezpłatne oprogramowanie EPOS Connect umożliwia konfigurację i aktualizację zestawu słuchawkowego oraz oferuje dodatkowe ustawienia.

- > Pobierz oprogramowanie ze strony [eposaudio.com/connect](http://eposaudio.com/connect).
- > Zainstaluj oprogramowanie. Wymagane są uprawnienia administratora na komputerze – w razie potrzeby należy skontaktować się z działem IT.

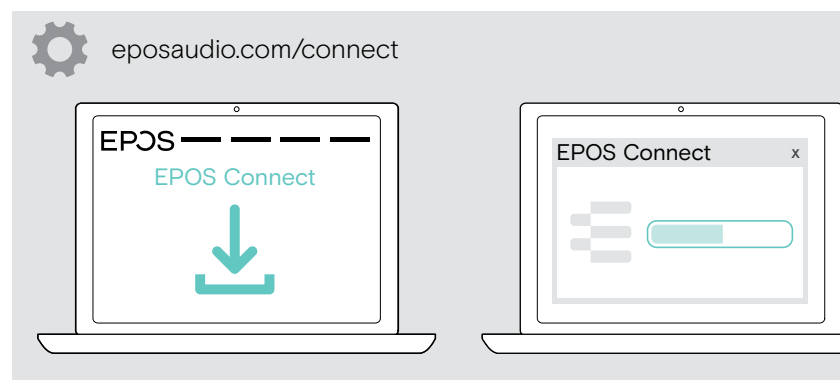

### <span id="page-20-0"></span>Zmiana ustawień audio – Microsoft® Windows

Windows zazwyczaj zmienia ustawienia audio automatycznie po podłączeniu nowego zestawu słuchawkowego. Jeśli zestaw słuchawkowy jest podłączony, ale nie słyszysz dźwięku:

- > Kliknij prawym przyciskiem myszy ikonę Audio.
- > Pod wyjściem wybierz BTD 800 III jako głośnik.
- > Pod wejściem wybierz BTD 800 III jako mikrofon.

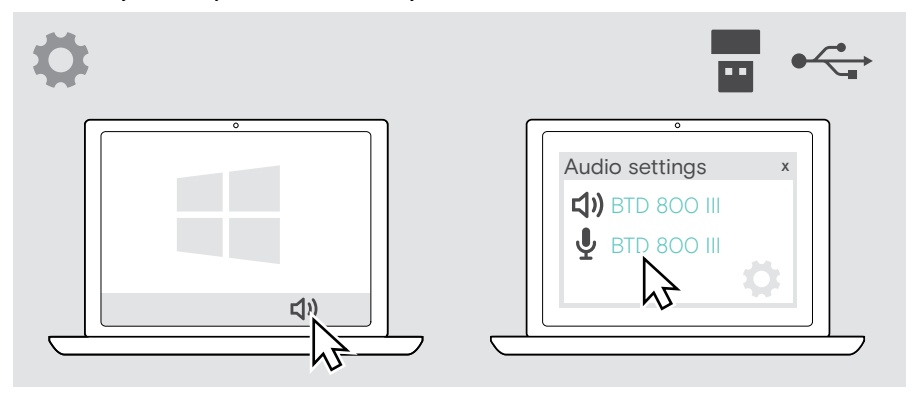

 $\Omega$ 

## <span id="page-21-1"></span><span id="page-21-0"></span>Regulacja i noszenie zestawu słuchawkowego

Aby uzyskać wysoką jakość dźwięku i najlepszy możliwy komfort noszenia:

- > Aby zmienić stronę noszenia należy obrócić wysięgnik mikrofonu.
- > Zegnij i obróć wysięgnik zestawu słuchawkowego tak, aby mikrofon znajdował się w odległości około 0,8" (2 cm) od kącika ust.
	- > Wyreguluj zestaw słuchawkowy tak, aby nausznik spoczywał wygodnie na prawym lub lewym uchu.
		- > Wyreguluj zestaw słuchawkowy tak, aby nauszniki spoczywały wygodnie na uszach.
		- > Zmień stronę noszenia w EPOS Connect, aby zamienić kanały stereo.

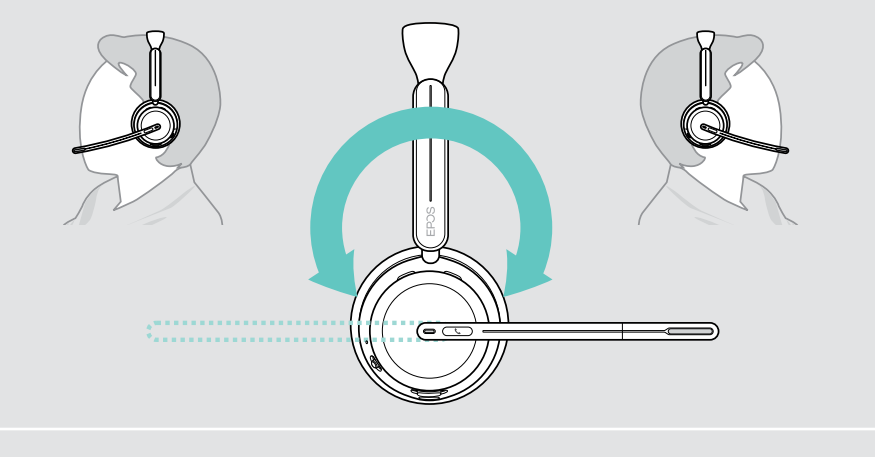

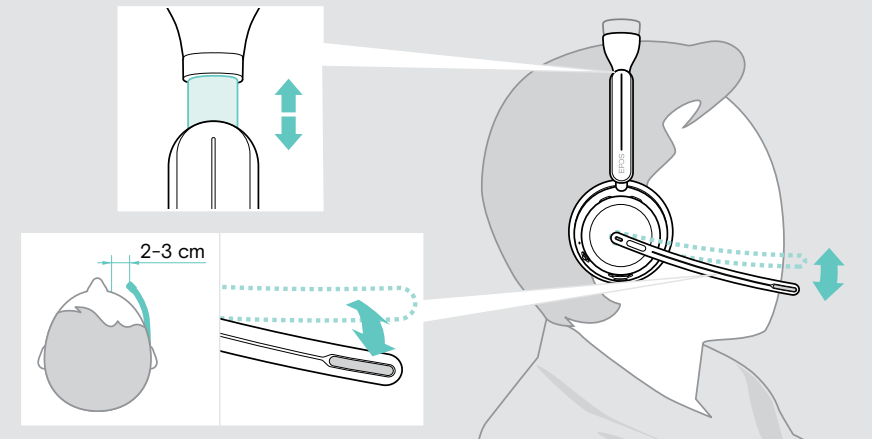

## <span id="page-22-0"></span>Sposób użycia – podstawy

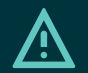

#### UWAGA Ryzyko uszkodzenia słuchu!

Słuchanie przy wysokim poziomie głośności przez długi czas może prowadzić do trwałych uszkodzeń słuchu.

- > Przed założeniem zestawu słuchawkowego należy ustawić głośność w podłączonym urządzeniu na niski poziom.
- > Nie należy ciągle narażać się na wysokie głośności.

#### <span id="page-22-1"></span>Włączanie zestawu słuchawkowego

- automatyczne łączenie
- > Aby włączyć zestaw słuchawkowy, przesuń suwak zasilania do środka. Dioda LED zamiga 3 razy na zielono. Zestaw słuchawkowy automatycznie próbuje połączyć się z 3 ostatnio używanymi urządzeniami. Jeśli nie są one dostępne, zestaw słuchawkowy próbuje znaleźć inne sparowane urządzenia. Po nawiązaniu połączenia słychać komunikat głosowy, a dioda LED miga 3 razy na niebiesko.

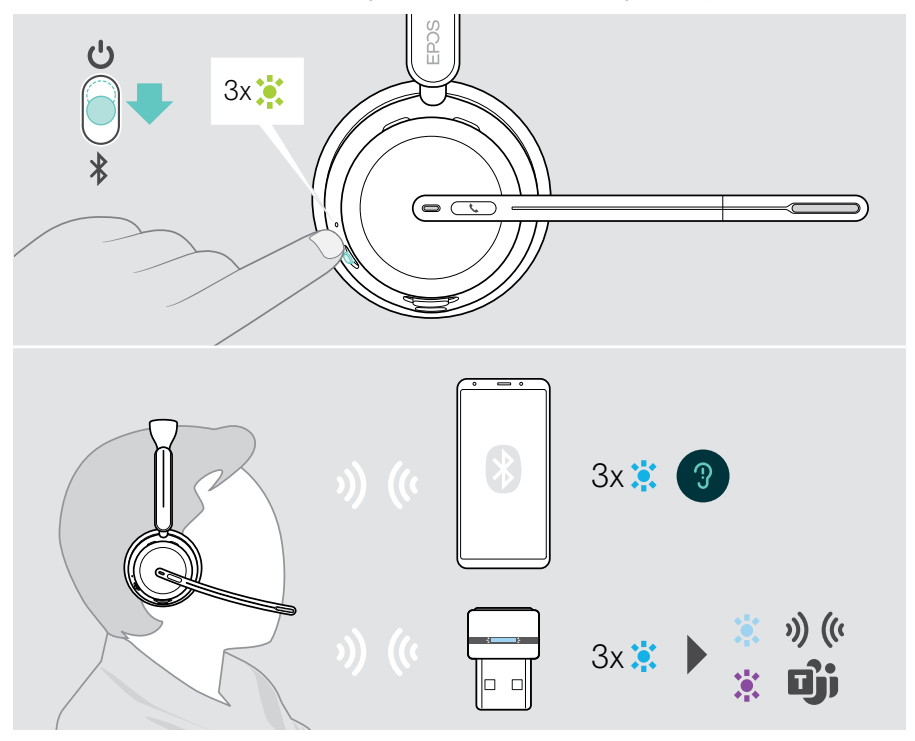

#### <span id="page-23-1"></span><span id="page-23-0"></span>Wyłączanie zestawu słuchawkowego

> Przesuń suwak zasilania w kierunku ikony gotowości. Dioda LED miga 3 razy na czerwono i zestaw słuchawkowy wyłącza się.

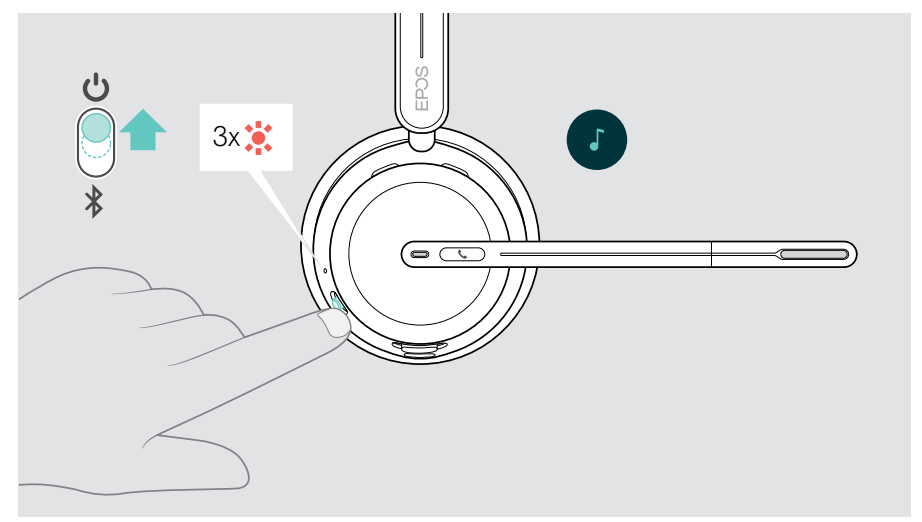

> Ładowanie zestawu słuchawkowego – patrz strona [42.](#page-42-1)

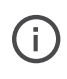

Jeśli zestaw słuchawkowy nie otrzyma sygnału dźwiękowego i nie jest noszony, wyłącza się po 6 godzinach w celu oszczędzania baterii. Wyłącz i ponownie włącz zestaw słuchawkowy, aby go użyć. Czas automatycznego wyłączania można ustawić lub dezaktywować w EPOS Connect.

## <span id="page-24-1"></span><span id="page-24-0"></span>Zmiana głośności

Istnieją trzy niezależne ustawienia głośności zestawu słuchawkowego:

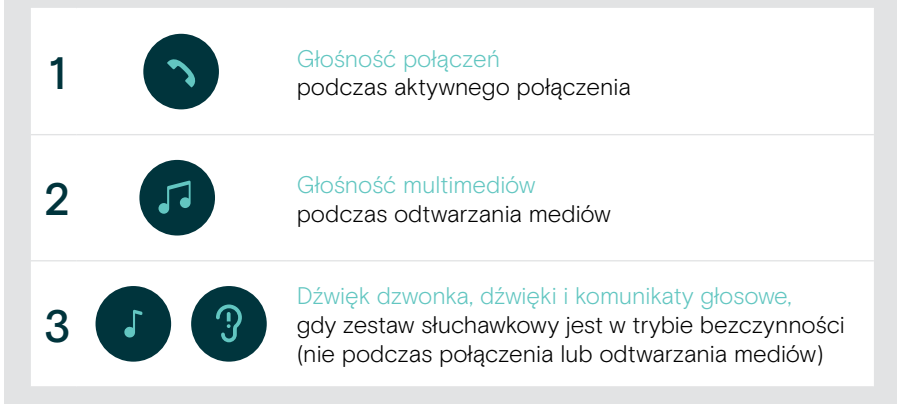

> Przesuń suwak wielofunkcyjny w położenie + lub -, aby zwiększyć lub zmniejszyć głośność.

Usłyszysz podwójny sygnał dźwiękowy w przypadku maksymalnej lub minimalnej głośności.

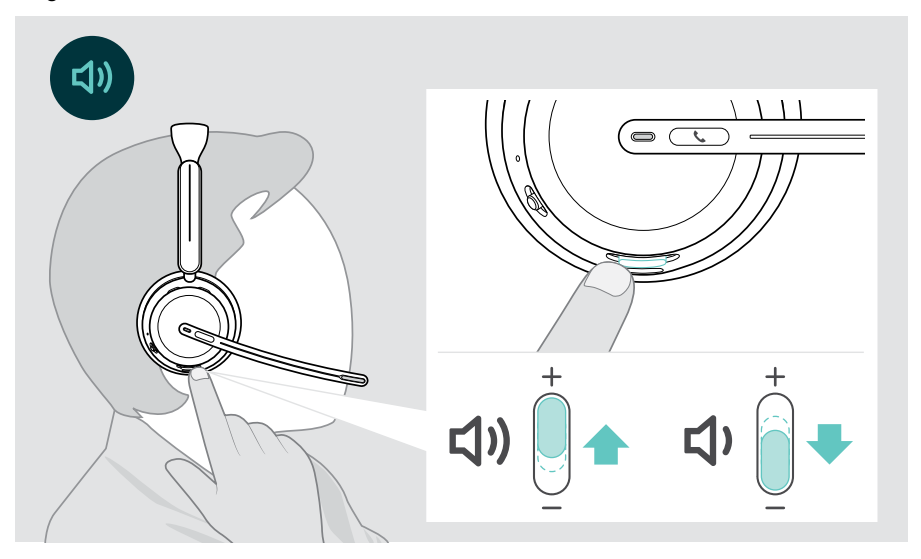

Możesz też wyregulować głośność rozmów i odtwarzania mediów na podłączonym urządzeniu.

#### Regulacja głośności mikrofonu zestawu słuchawkowego przy połączeniach VoIP

- > Z podłączonego urządzenia zadzwoń do kogoś, kto pomoże Ci znaleźć właściwe ustawienie czułości Twojego mikrofonu.
- > Zmień głośność mikrofonu w aplikacji VoIP i/lub w aplikacji audio na komputerze.

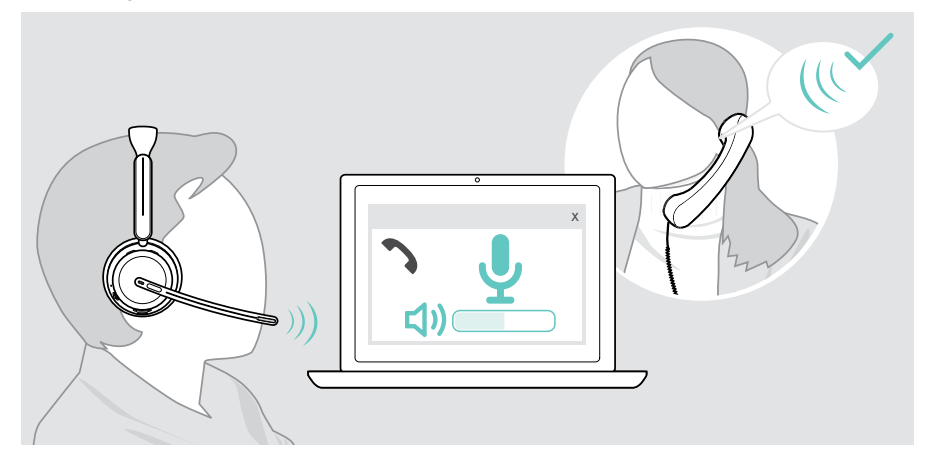

### <span id="page-26-1"></span><span id="page-26-0"></span>Wyciszanie mikrofonu zestawu słuchawkowego

- > A Przesuń wysięgnik w górę, aby wyciszyć (wyczuwalny jest lekki opór) lub w dół, aby wyłączyć wyciszenie mikrofonu\*. LUB
- > B Dotknij suwaka wielofunkcyjnego, aby wyciszyć lub wyłączyć wyciszenie mikrofonu. Po wyciszeniu dioda wyciszenia świeci na czerwono.

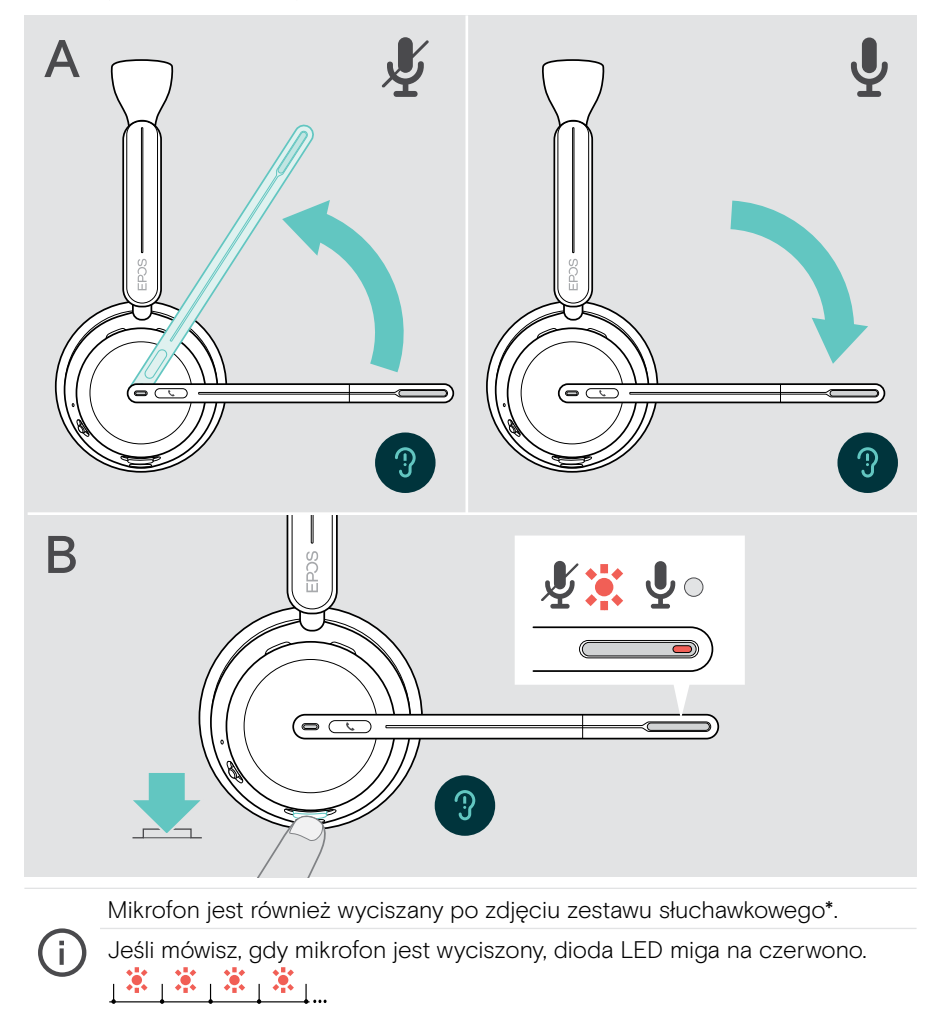

\*Tę funkcję można włączyć/wyłączyć za pomocą EPOS Connect.

### <span id="page-27-1"></span><span id="page-27-0"></span>Korzystanie z aktywnej eliminacji szumu – tylko wersja ANC

IMPACT 106x ANC umożliwia tłumienie szumów otoczenia dzięki technologii Active Noise Cancellation (ANC). Specjalne mikrofony redukują szum tła, taki jak dźwięki klawiatury lub rozmowy innych pracowników w biurze otwartym.

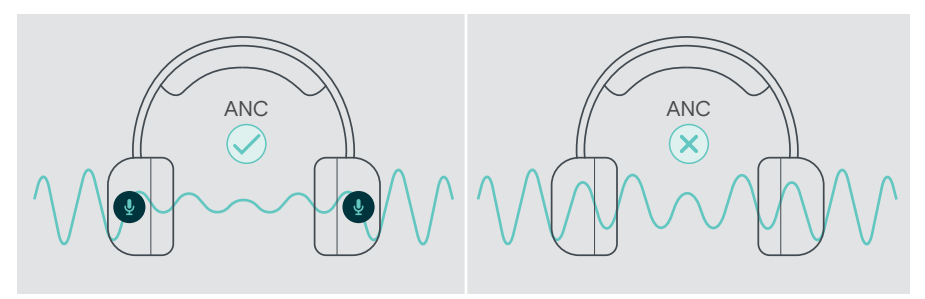

Jeśli jesteś w hałaśliwym otoczeniu, ale chcesz mieć swoją cichą przestrzeń, możesz użyć samego zestawu słuchawkowego, odłączonego od wszelkich urządzeń i po prostu skorzystać z ANC.

#### Włączanie/wyłączanie ANC

> Aby aktywować lub dezaktywować ANC, naciśnij i przytrzymaj przycisk ANC przez 2 sekundy lub użyj EPOS Connect.

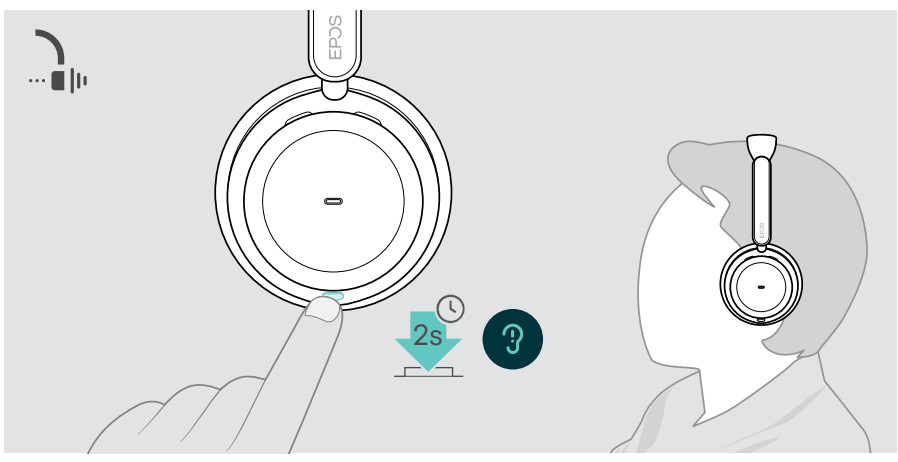

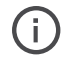

Możesz aktywować ANC, jeśli akumulator jest wystarczająco naładowany i zestaw słuchawkowy jest włączony.

#### Używanie i regulacja ANC

Zestaw słuchawkowy jest wyposażony w adaptacyjną funkcję ANC i reaguje na poziom hałasu otoczenia. Wbudowana funkcja ANC reaguje na poziom hałasu otoczenia i aktywuje tyle ANC, ile jest potrzebne w danym momencie. Zmniejsza to poczucie niedrożności w sytuacjach, gdy nie jest ona potrzebna.

Dodatkowy suwak poziomu ANC umożliwia ustawienie indywidualnej intensywności ANC (po wyłączeniu trybu adaptacyjnego).

Poprzez EPOS Connect możesz:

> Wybrać lub dostosować tryb ANC.

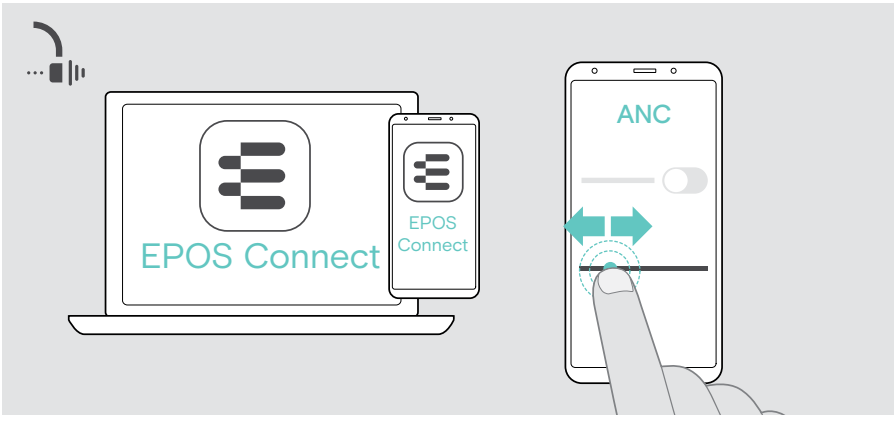

Dostępne ustawienia kontroli szumów:

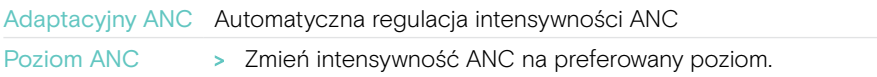

## <span id="page-29-1"></span><span id="page-29-0"></span>Korzystanie z funkcji TalkThrough – tylko wersja ANC

Funkcja TalkThrough pozwala komunikować się ze współpracownikami bez konieczności zdejmowania zestawu słuchawkowego, gdy włączona jest funkcja ANC. Odtwarzanie multimediów zostanie wstrzymane lub wyciszone.

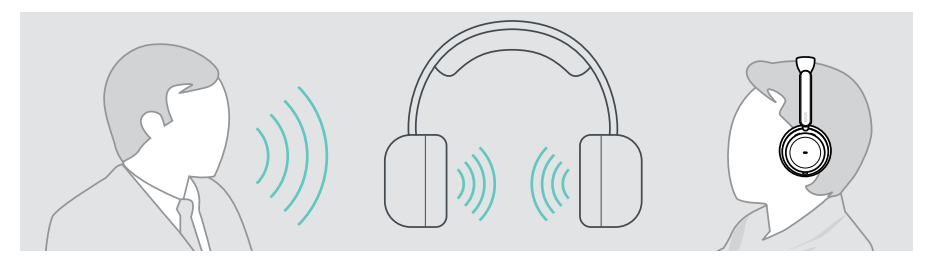

#### Włączanie/wyłączanie funkcji TalkThrough

- > Aktywuj ANC (patrz poprzednie strony).
- > Naciśnij przycisk ANC, aby włączyć lub wyłączyć funkcję TalkThrough.

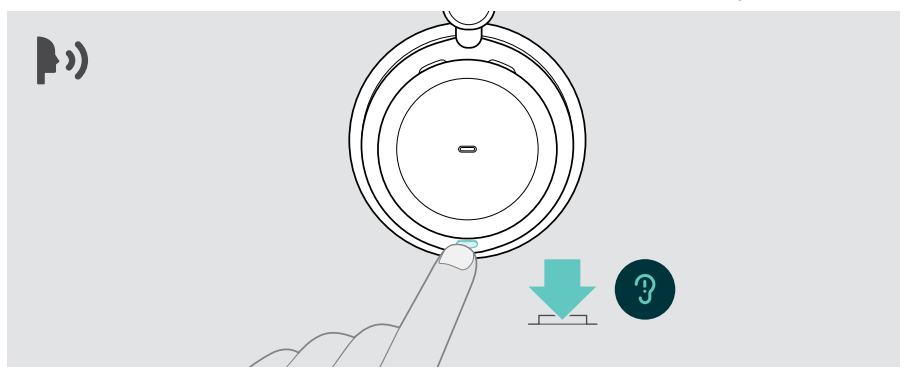

#### Regulacja intensywności TalkThrough

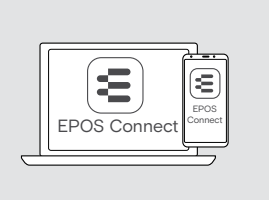

Poprzez EPOS Connect możesz:

> Zmień intensywność TalkThrough w ustawieniach Noise Control.

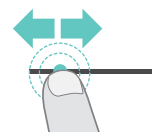

## <span id="page-30-0"></span>Nawiązywanie połączeń za pomocą zestawu słuchawkowego

Poniższe funkcje zależą od podłączonego urządzenia.

Aby wykonywać połączenia za pośrednictwem komputera:

> Zainstaluj telefon programowy (oprogramowanie VoIP) lub poproś administratora o pomoc.

Dioda LED Busylight świeci się na czerwono, gdy połączenie trwa lub jest zawieszone.

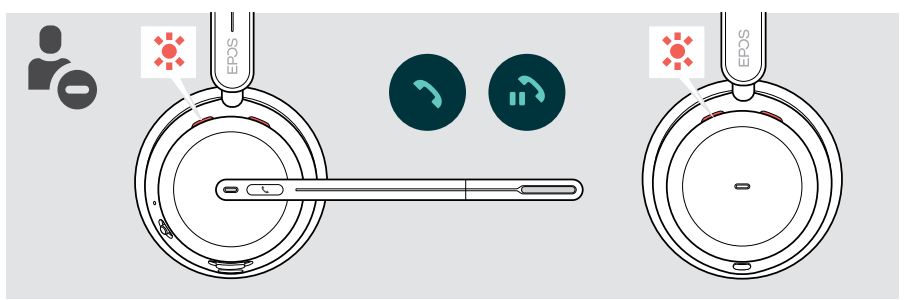

#### Wykonywanie połączenia

> Zainicjuj połączenie na podłączonym urządzeniu. Dioda LED Busylight świeci na czerwono, gdy prowadzisz rozmowę.

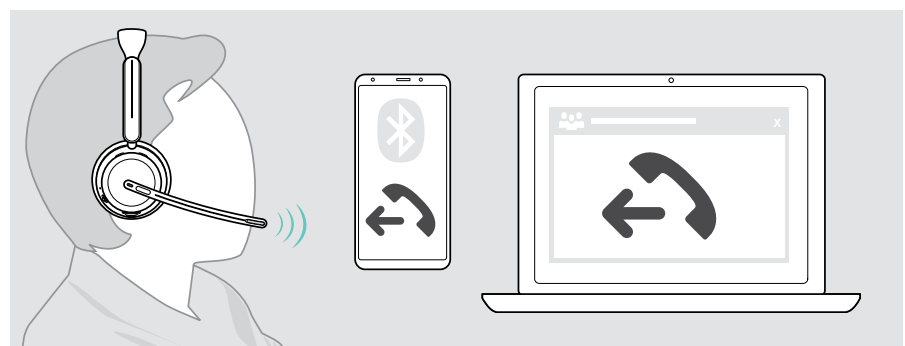

Jeśli połączenie nie zostanie automatycznie przekierowane do zestawu głośnomówiącego:

> Wyszukaj tę funkcję w instrukcji obsługi podłączonego urządzenia.

#### <span id="page-31-1"></span><span id="page-31-0"></span>Przyjmowanie/odrzucanie połączenia

Istnieje kilka sposobów na przyjęcie połączenia przychodzącego.

#### Wskaźniki połączenia przychodzącego

Gdy otrzymasz połączenie, usłyszysz dźwięk dzwonka. Jeśli nie nosisz zestawu słuchawkowego, migająca dioda LED Busylight wskazuje połączenie przychodzące.

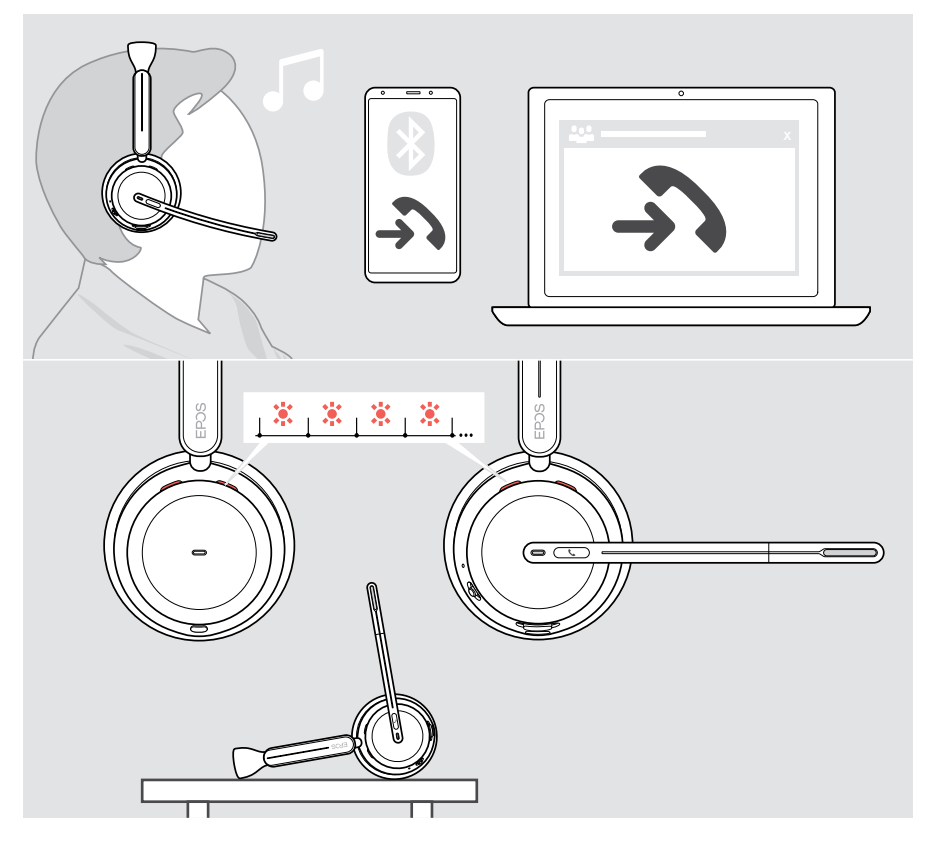

#### Odbieranie połączeń

Możesz odbierać połączenia na trzy różne sposoby:

- > A Dotknij przycisk Hook. LUB
- > B Przesuń wysięgnik w dół.\* LUB
- > C Podnieś zestaw słuchawkowy i załóż go na głowę\*. Zestaw słuchawkowy jest wyposażony w czujnik zbliżeniowy rejestrujący korzystanie z zestawu słuchawkowego.

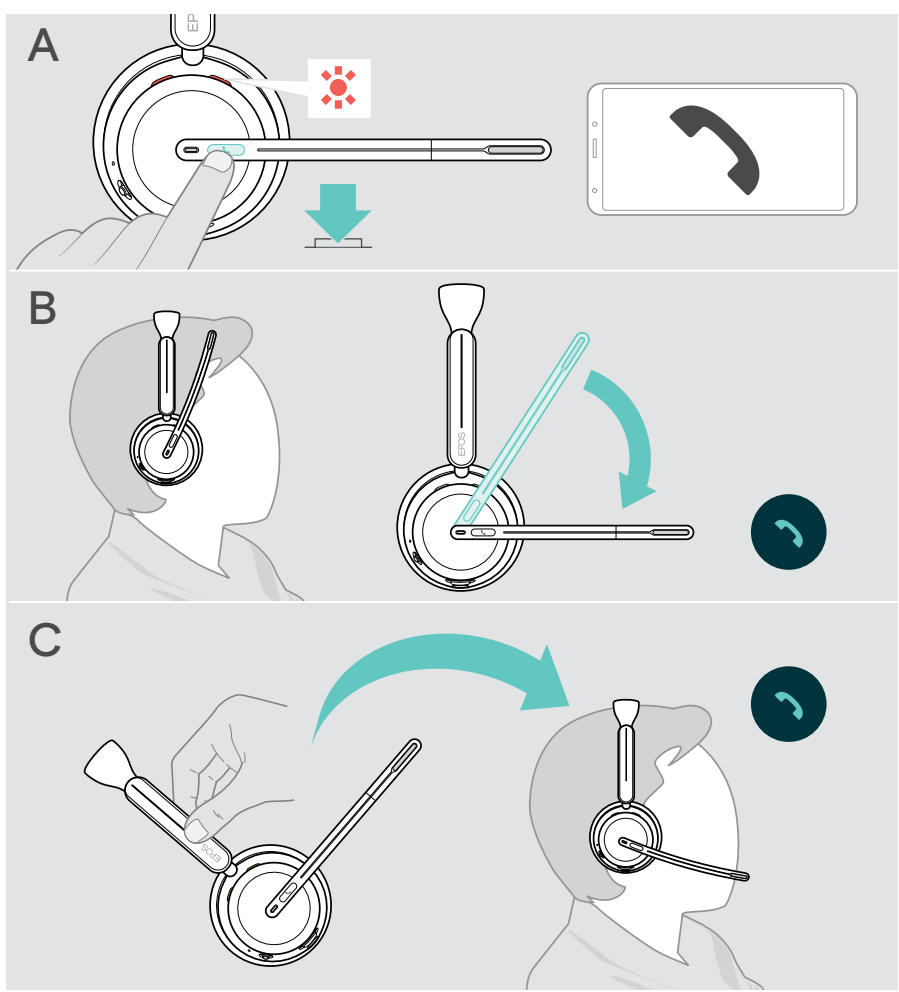

\* B + C: Funkcję tę można aktywować/dezaktywować za pomocą EPOS Connect.

#### <span id="page-33-1"></span><span id="page-33-0"></span>Odbieranie/kończenie połączenia

> Naciśnij przycisk Hook przez 2 sekundy.

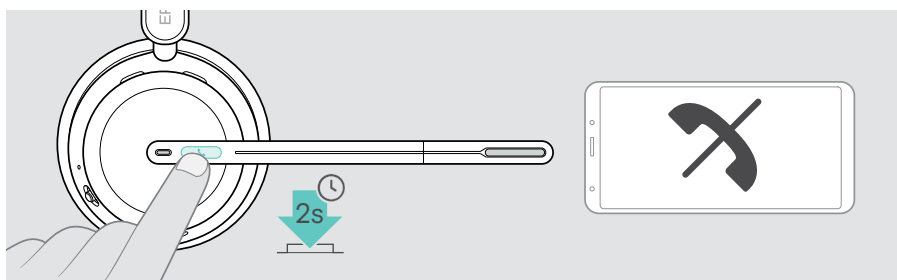

## Zawieszanie połączenia (pauza)

> Dwukrotnie stuknij przycisk Hook, aby zawiesić lub anulować zawieszenie połączenia.

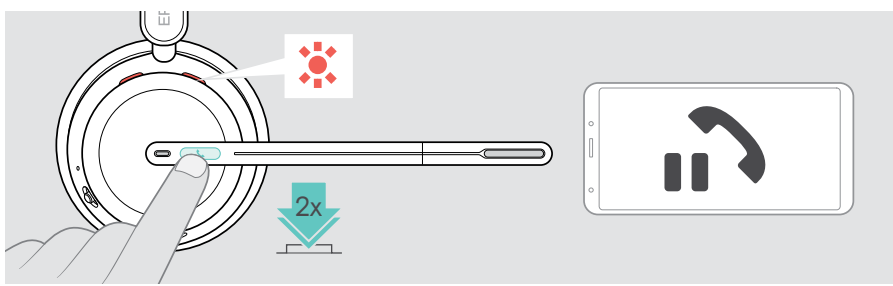

## <span id="page-34-1"></span><span id="page-34-0"></span>Zakończenie połączenia

Rozmowę można zakończyć na dwa różne sposoby:

- > A Dotknij przycisk Hook. LUB
- > B Zawieś zestaw słuchawkowy na wieszaku stacji ładowania.

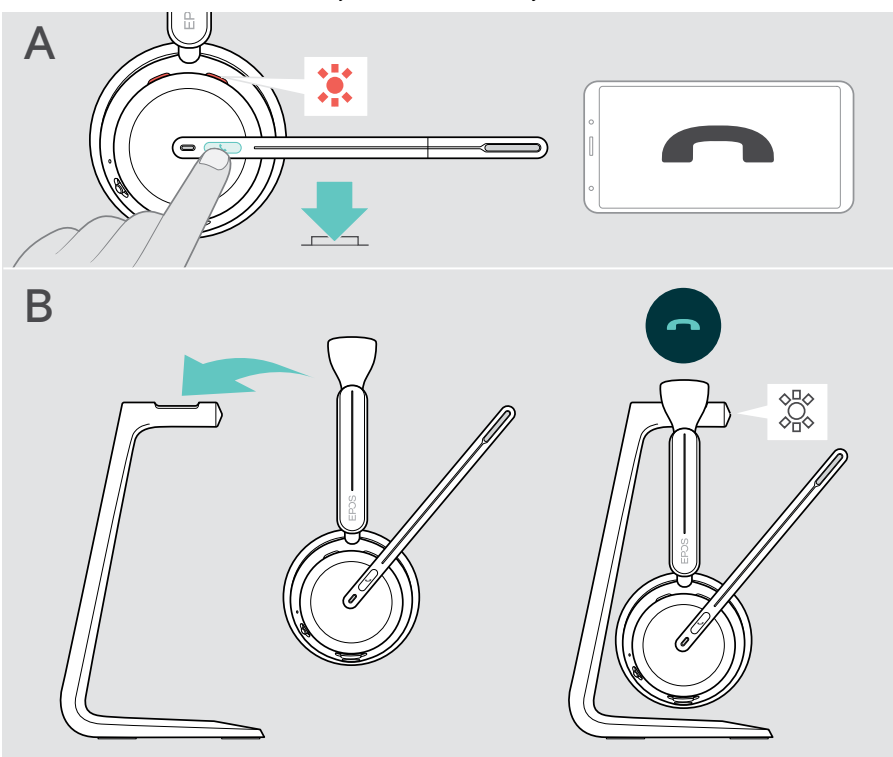

## <span id="page-35-1"></span><span id="page-35-0"></span>Zarządzanie wieloma połączeniami

Zestawu słuchawkowego można używać z maksymalnie trzema podłączonymi urządzeniami Bluetooth. Jednocześnie można zarządzać dwoma połączeniami. W przypadku otrzymania połączenia podczas aktywnego połączenia zostanie odtworzony dźwięk pukania.

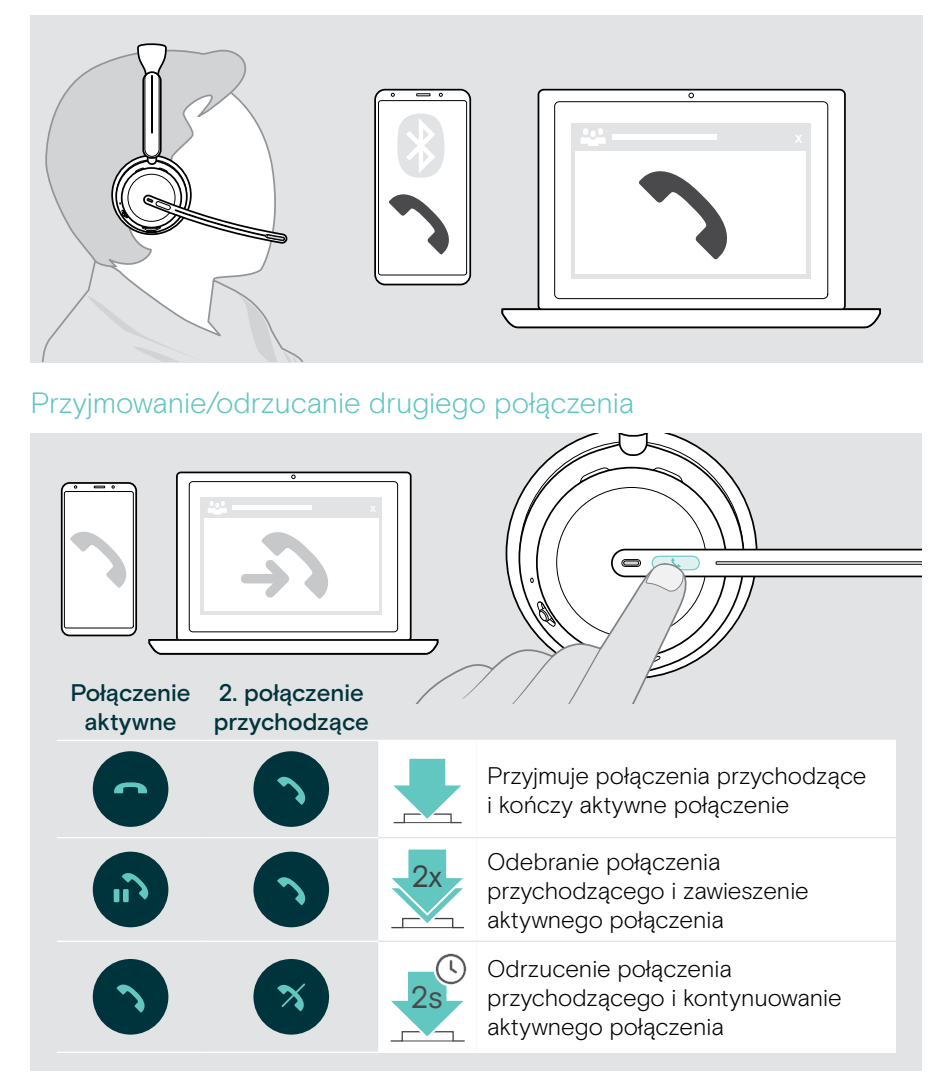

#### <span id="page-36-0"></span>Przełączanie pomiędzy połączeniami / zakończenie aktywnego połączenia

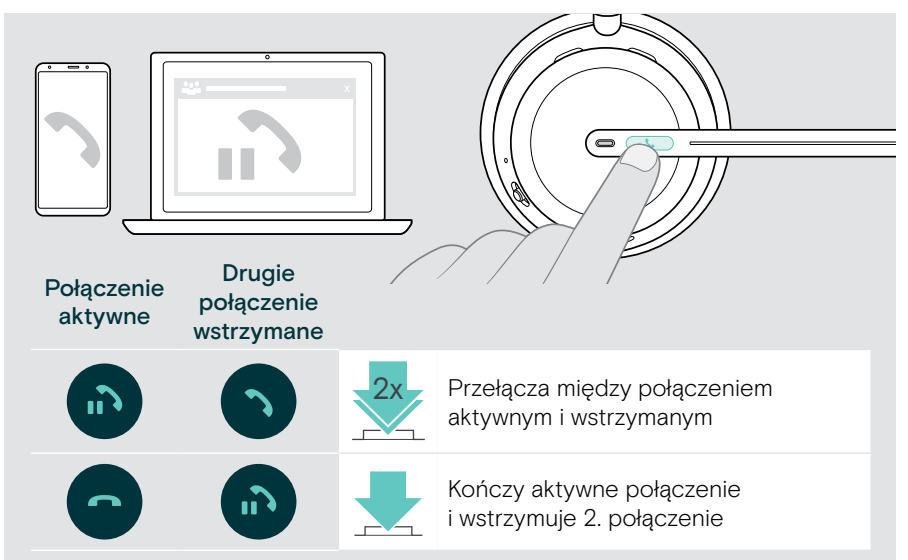

#### <span id="page-36-1"></span>Korzystanie z asystenta głosowego / wybierania głosowego

Ostatnie podłączone urządzenie Bluetooth będzie używane w ramach asystenta głosowego lub wybierania głosowego.

W przypadku Microsoft Cortana: patrz strona [39](#page-39-1).

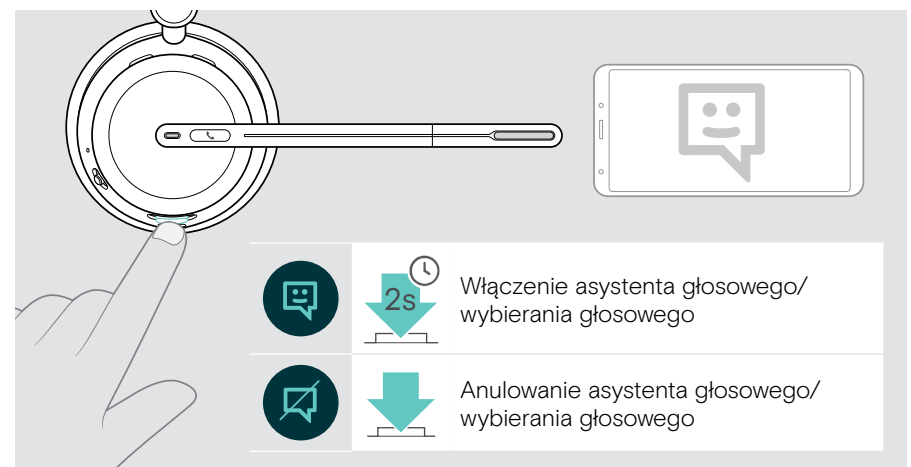

## <span id="page-37-1"></span><span id="page-37-0"></span>Korzystanie z Microsoft® Teams / Cortana – tylko IMPACT 10xxT

Aby używać Microsoft Teams z zestawem słuchawkowym:

> Podłącz klucz sprzętowy do portu USB komputera – zobacz na stronie [15.](#page-15-1) Jeśli na komputerze jest już uruchomiony Microsoft Teams, dioda LED klucza sprzętowego świeci na fioletowo. W przeciwnym razie zainstaluj i uruchom Microsoft Teams.

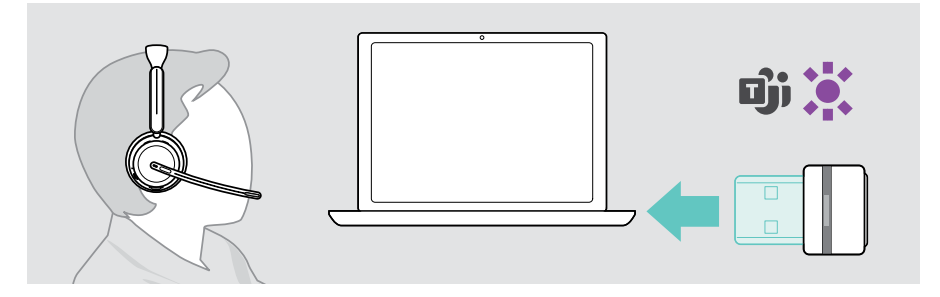

#### Wywoływanie Microsoft® Teams

- > A Kliknij przycisk Hook i Teams. LUB
- > B Otwórz Microsoft Teams na podłączonym urządzeniu.

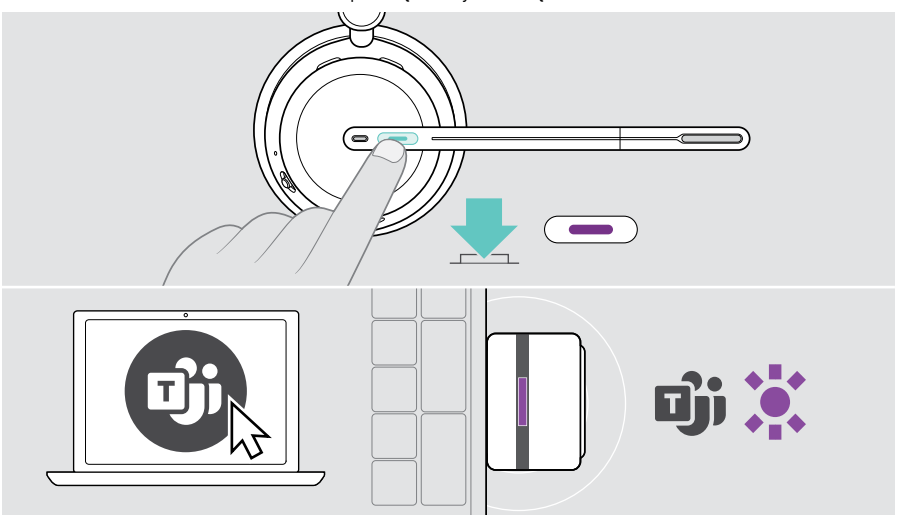

### <span id="page-38-1"></span><span id="page-38-0"></span>Sprawdzanie powiadomień Teams

Dioda LED pulsuje na fioletowo, wskazując:

- Powiadomienie o dołączeniu do spotkania
- Powiadomienie poczty głosowej
- Powiadomienie o nieodebranym połączeniu

Aby sprawdzić te powiadomienia na ekranie:

> Dotknij przycisku Hook i Teams.

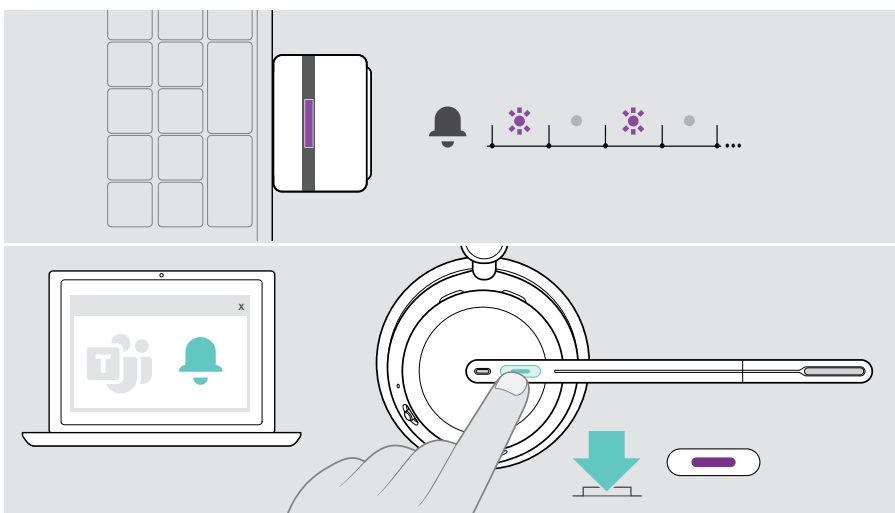

#### <span id="page-38-2"></span>Podnoszenie ręki na spotkaniu Teams

> Naciśnij przycisk Hook i Teams i przytrzymaj przez 1 sekundę, a następnie zwolnij go, aby podnieść lub opuścić rękę.

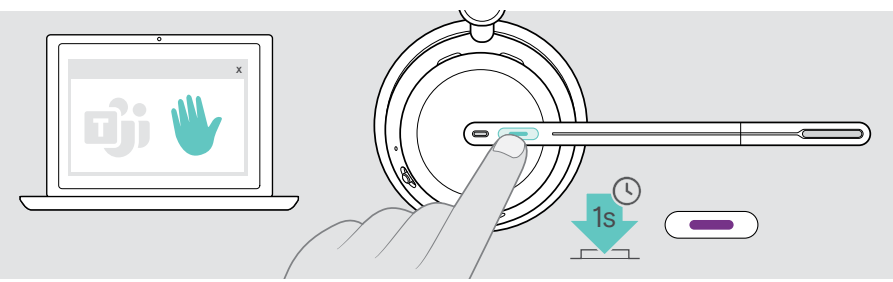

### <span id="page-39-1"></span><span id="page-39-0"></span>Aktywacja i używanie Microsoft® Cortana

Możesz aktywować i używać Cortany – osobistego asystenta cyfrowego Microsoft w technologii poleceń głosowych – za pomocą zestawu słuchawkowego.

Jeśli zestaw słuchawkowy jest w trybie bezczynności (brak spotkania Teams):

> Naciśnij i przytrzymaj przycisk Hook i Teams przez 1 sekundę.

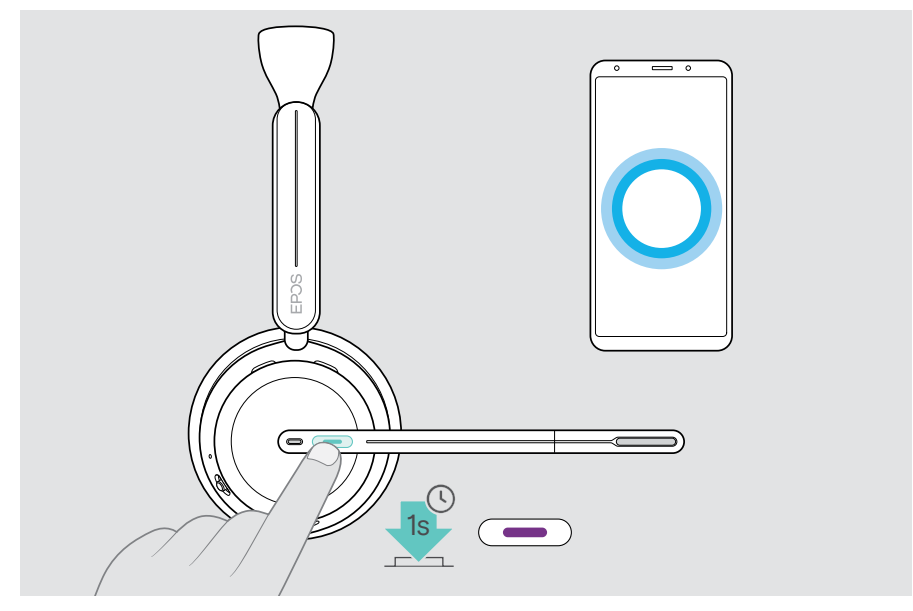

## <span id="page-40-1"></span><span id="page-40-0"></span>Odtwarzanie mediów

> Odtwórz multimedia na podłączonym urządzeniu. Dioda LED klucza sprzętowego świeci na niebiesko.

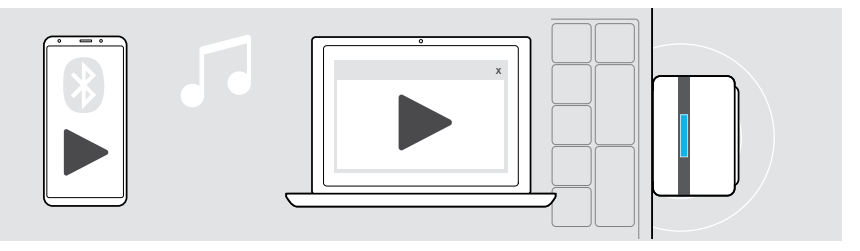

Po otrzymaniu i odebraniu połączenia odtwarzanie multimediów zostaje wstrzymane i jest wznawiane po zakończeniu połączenia — jeśli podłączone urządzenie obsługuje tę funkcję.

#### Sterowanie poprzez czujnik zbliżeniowy

Zestaw słuchawkowy jest wyposażony w czujnik zbliżeniowy, który rejestruje, czy znajduje się on na głowie, czy nie.

- > Zdjąć zestaw słuchawkowy z głowy i położyć go np. na biurku. Odtwarzanie multimediów zostało wstrzymane.
- > Podnieś zestaw słuchawkowy i załóż go na głowę. Odtwarzanie multimediów zostanie wznowione, jeśli zostało wstrzymane przez czujnik zbliżeniowy.

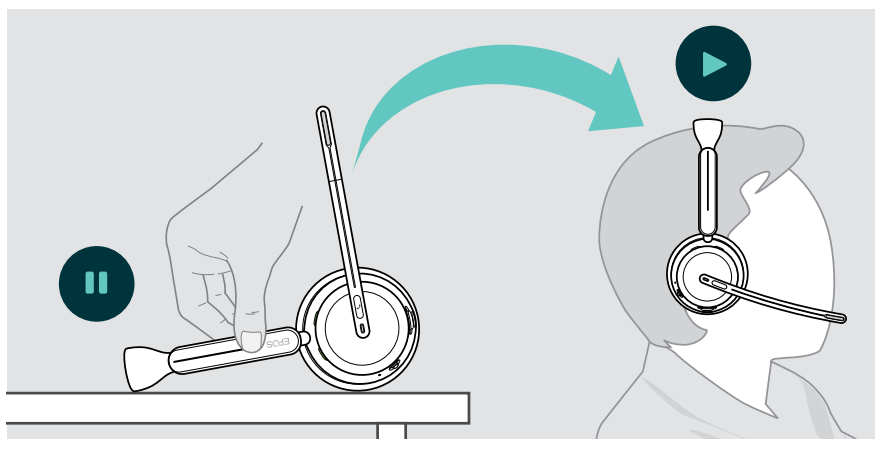

Funkcję tę można włączyć/wyłączyć za pomocą EPOS Connect.

Ŧ

#### <span id="page-41-0"></span>Obsługa za pomocą przycisku

Następujące funkcje zależą od urządzenia.

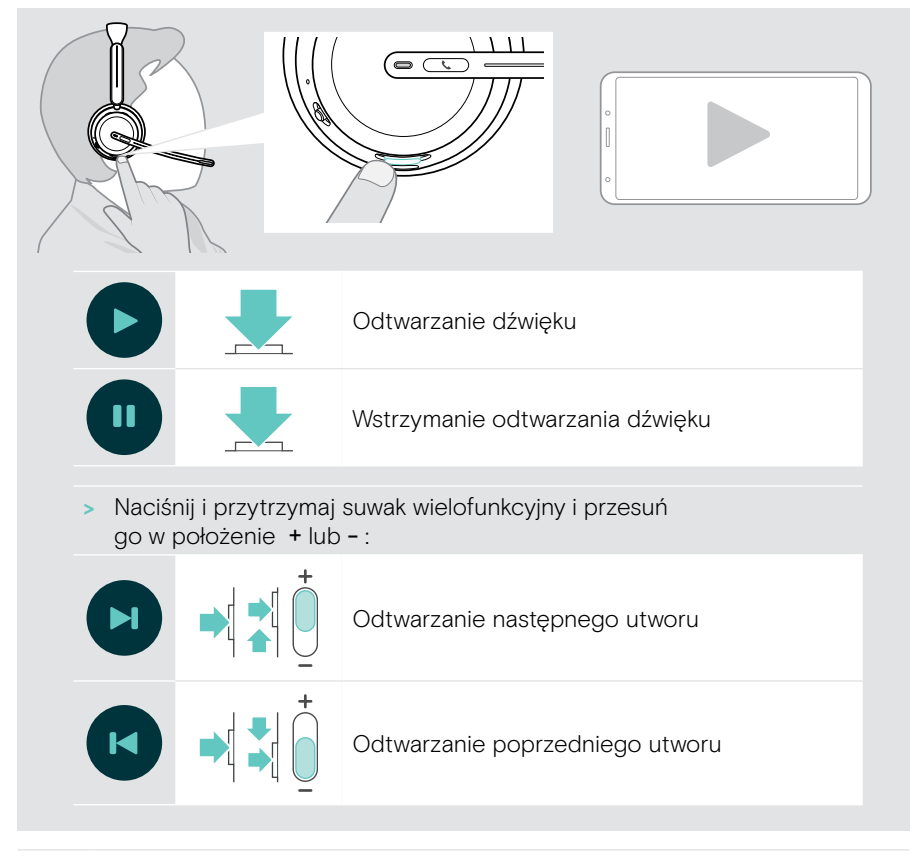

Jeśli zestaw jest połączony z 2 lub 3 urządzeniami: Powiadomienia z innych urządzeń można włączać i wyłączać za pośrednictwem EPOS Connect.

## <span id="page-42-0"></span>Dobrze wiedzieć

#### <span id="page-42-1"></span>Ładowanie zestawu słuchawkowego

Akumulator zestawu słuchawkowego można naładować za pomocą stacji ładującej lub kabla USB. Stacja ładująca jest dołączona do niektórych zestawów i dostępna jako akcesorium.

Jeśli poziom naładowania baterii zestawu słuchawkowego jest niski, pojawi się komunikat głosowy "Recharge Headset" (naładuj zestaw słuchawkowy).

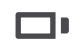

**B** Gdy akumulator jest rozładowany, zestaw słuchawkowy automatycznie się wyłącza:

> Podłącz kabel USB, aby używać zestawu słuchawkowego podczas ładowania.

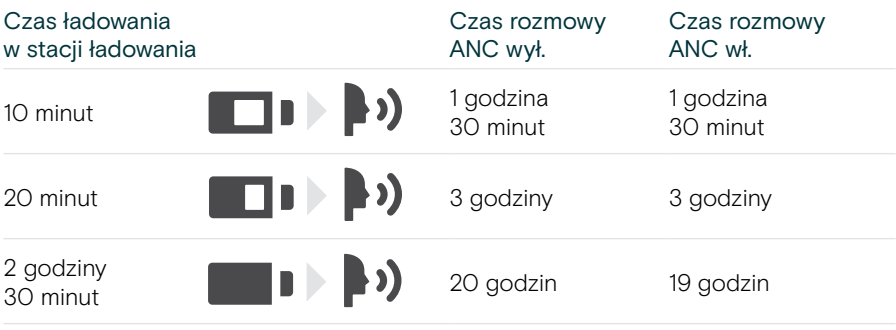

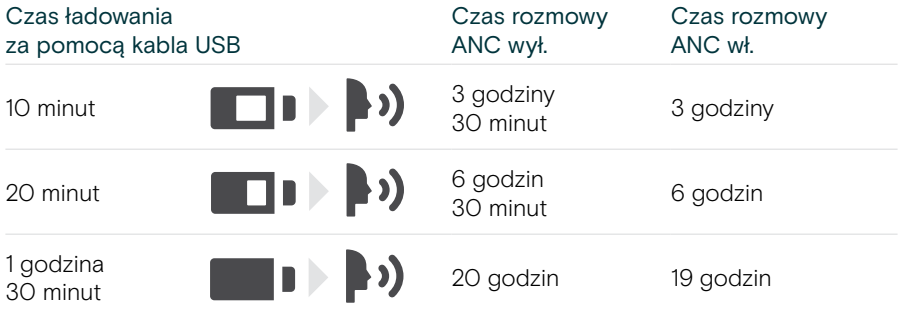

Jeśli nie używasz zestawu słuchawkowego przez dłuższy okres:

> Ładuj wbudowany akumulator co 3 miesiące przez około 1 godzinę.

#### Ładowanie za pomocą stacji ładowania

- > Podłącz wtyczkę USB-C stacji ładowania do komputera. Dioda LED zamiga 3 razy na biało.
- > Umieść zestaw słuchawkowy w stacji ładowania. Dioda LED stacji ładowania zaświeci się na biało. Trwa ładowanie akumulatora zestawu słuchawkowego. Dioda LED zestawu słuchawkowego miga na czerwono, żółto lub zielono – w zależności od stanu baterii. Po całkowitym naładowaniu dioda LED świeci się przez 10 sekund na zielono, a następnie gaśnie.

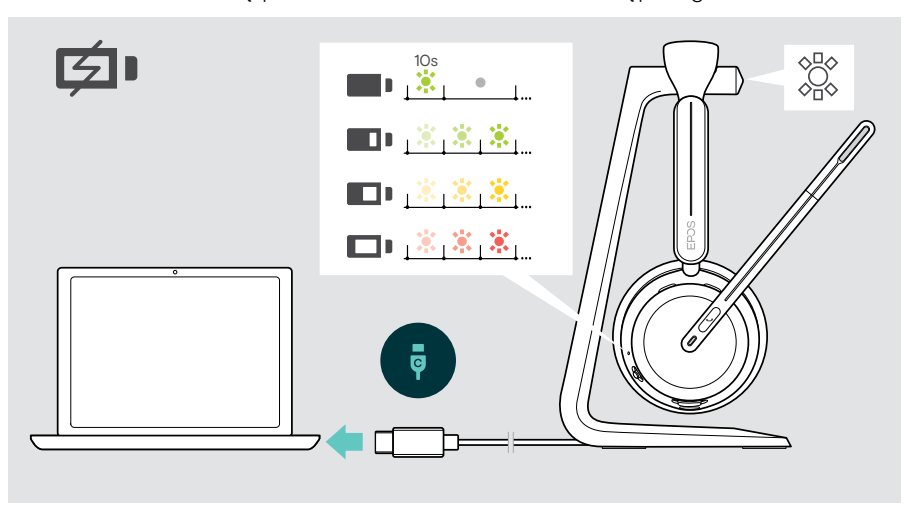

#### Ładowanie za pośrednictwem kabla USB

Kabel USB umożliwia ładowanie baterii zestawu słuchawkowego podczas korzystania z niego do rozmów lub odtwarzania mediów.

> Podłącz kabel USB do zestawu słuchawkowego i do komputera (patrz strona [18\)](#page-18-1). Akumulator jest ładowany. Dioda LED miga na czerwono, żółto lub zielono – w zależności od stanu akumulatora. Po całkowitym naładowaniu dioda LED świeci się przez 10 sekund na zielono, a następnie gaśnie.

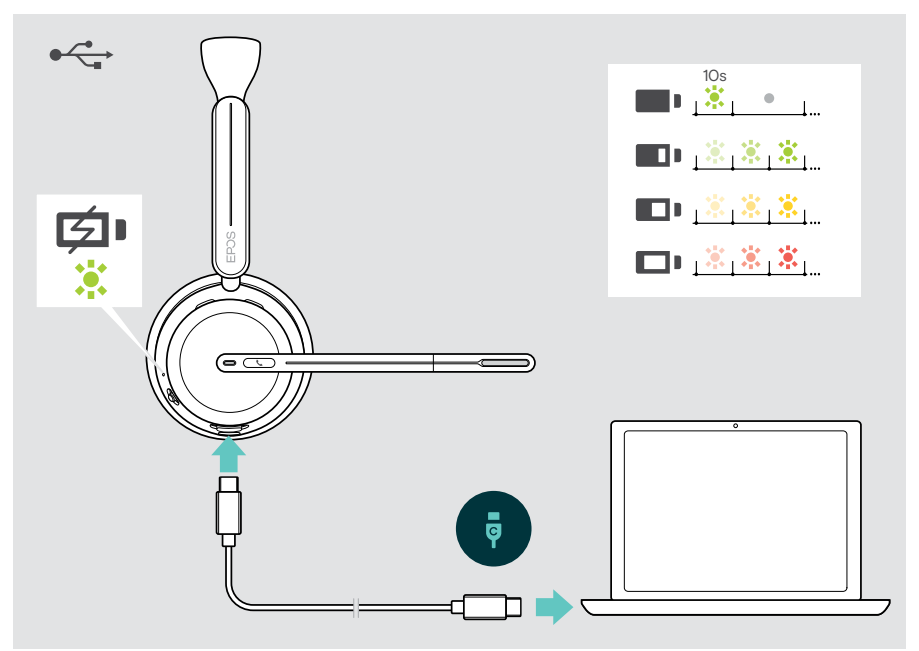

### <span id="page-45-1"></span><span id="page-45-0"></span>Sprawdzanie zasilania akumulatorowego / pozostałego czasu rozmowy

Stan baterii zestawu słuchawkowego można sprawdzić w EPOS Connect. Niektóre urządzenia mobilne również to wskazują.

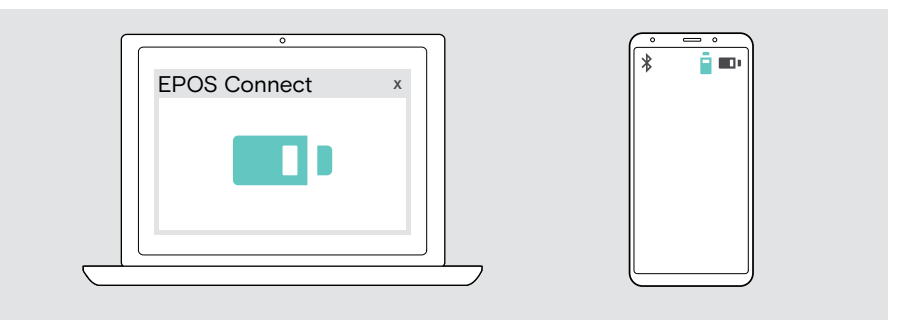

Pozostały czas rozmowy można zweryfikować w dowolnym momencie, z wyjątkiem sytuacji, gdy prowadzisz rozmowę/odtwarzasz media:

> Przesuń suwak zasilania i Bluetooth krótko w kierunku ikony Bluetooth.

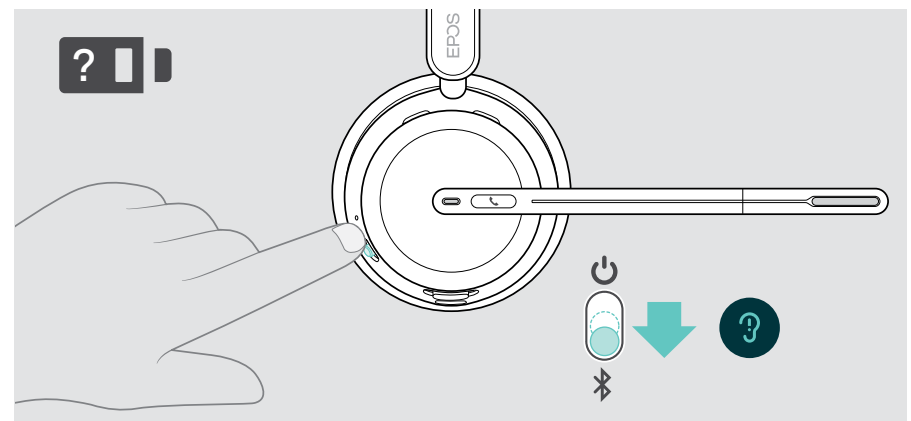

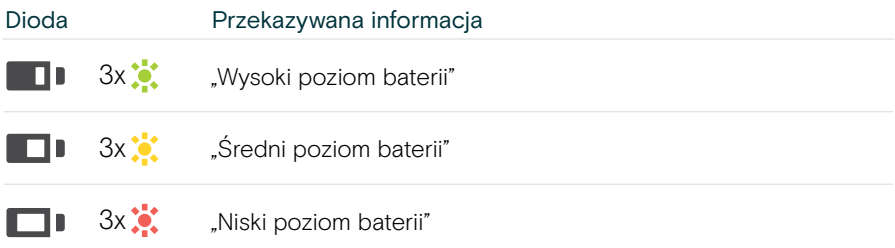

## <span id="page-46-1"></span><span id="page-46-0"></span>Włączanie/wyłączanie funkcji czujników

Zestaw słuchawkowy jest wyposażony w czujnik zbliżeniowy, który rejestruje, czy znajduje się on na głowie, czy nie. Drugi czujnik rejestruje położenie wysięgnika.

Poprzez EPOS Connect możesz:

> Aktywować lub wyłączyć funkcje Smart pause.

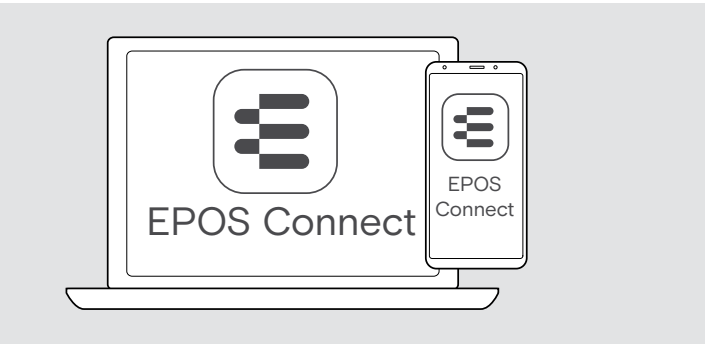

#### Dostępne ustawienia:

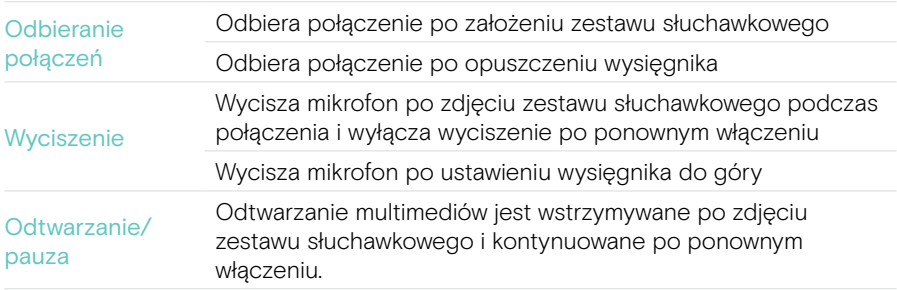

### <span id="page-47-1"></span><span id="page-47-0"></span>Dostosowywanie efektu lokalnego

Efekt lokalny to słyszalne sprzężenie zwrotne własnego głosu podczas rozmowy telefonicznej.

> Zmień siłę efektu lokalnego w EPOS Connect.

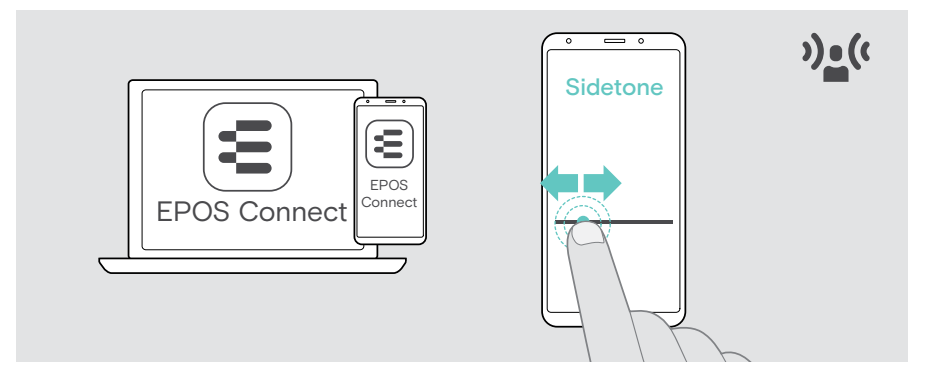

## Zmiana języka komunikatów głosowych

> Wybierz odpowiedni język komunikatów głosowych z listy w EPOS Connect (domyślnie jest to angielski).

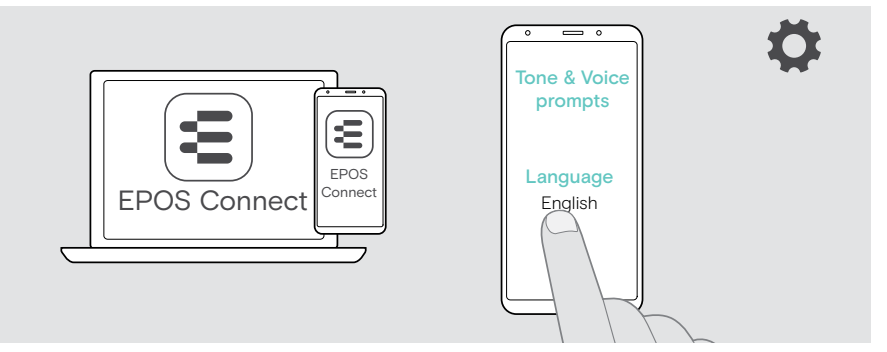

## <span id="page-48-1"></span><span id="page-48-0"></span>Włączanie/wyłączanie komunikatów głosowych i sygnałów dźwiękowych

> Włącz lub wyłącz komunikaty głosowe i sygnały dźwiękowe w EPOS Connect.

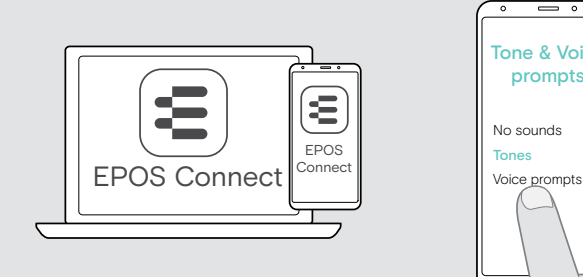

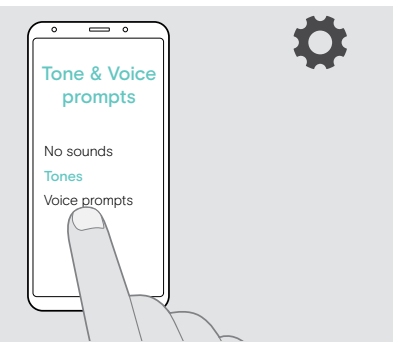

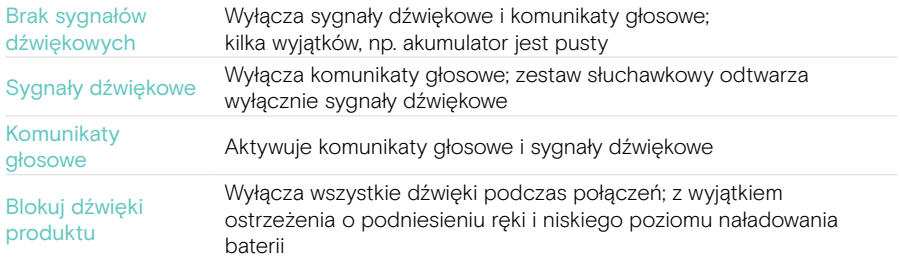

## Włączanie/wyłączanie ogranicznika dźwięku

> Wybierz ogranicznik dźwięku w EPOS Connect.

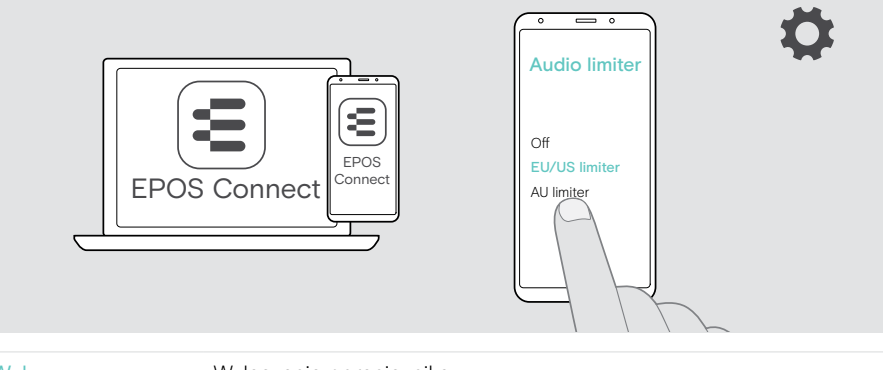

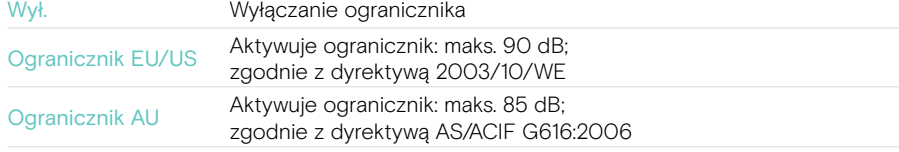

## <span id="page-49-0"></span>Jeśli jesteś blisko opuszczenia zasięgu Bluetooth

Zasięg między zestawem słuchawkowym a urządzeniem Bluetooth zależy od urządzenia. Zasięg transmisji zależy w dużej mierze od warunków otoczenia, takich jak grubość ściany, jej skład itp.

Bez widocznych przeszkód zasięg transmisji większości urządzeń Bluetooth wynosi do 30 metrów.

Jeśli jesteś blisko opuszczenia zasięgu transmisji podłączonego urządzenia Bluetooth, w zestawie słuchawkowym rozlegnie się sygnał dźwiękowy. Jakość dźwięku ulegnie pogorszeniu np. w czasie połączenia. Jeśli opuścisz zasięg transmisji, połączenie zostanie zupełnie przerwane.

> Wejdź ponownie w zasięg radiowy urządzenia Bluetooth. Połączenie zostanie automatycznie ponownie nawiązane.

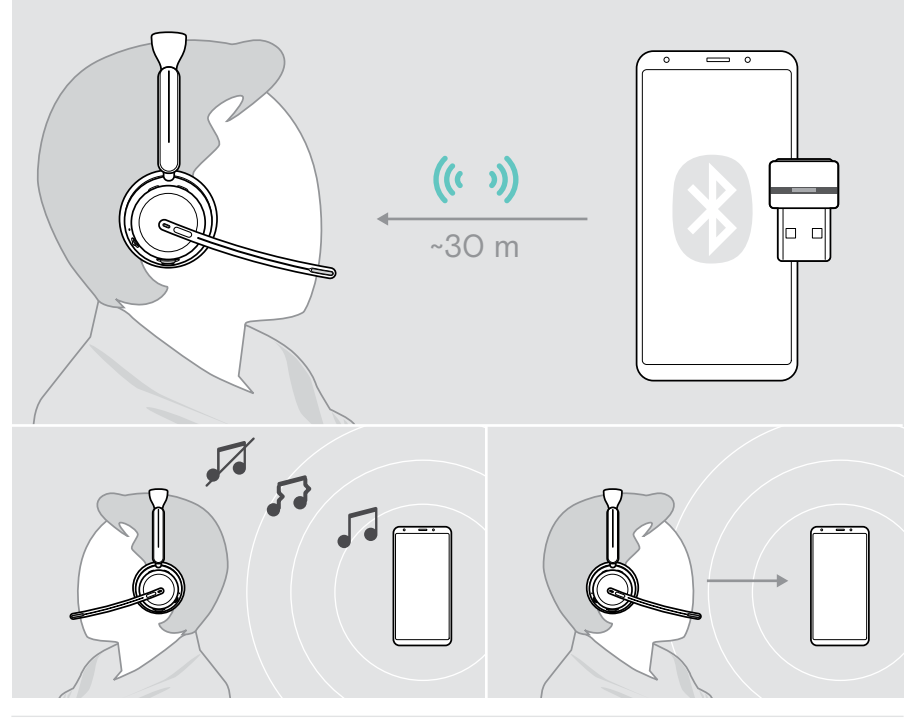

Po **ponad 40 minutach** automatyczne połączenie zakończy się, aby oszczędzać energię baterii: > Wyłącz i włącz zestaw słuchawkowy, aby połączyć się ręcznie.

## <span id="page-50-0"></span>Ponowne podłączanie/odłączanie Bluetooth

#### Ponowne podłączanie Bluetooth

> Naciśnij przycisk klucza sprzętowego.

Klucz sprzętowy miga na niebiesko i świeci się w kolorze przyciemnionym niebieskim, gdy tylko urządzenie Bluetooth zostanie połączone.

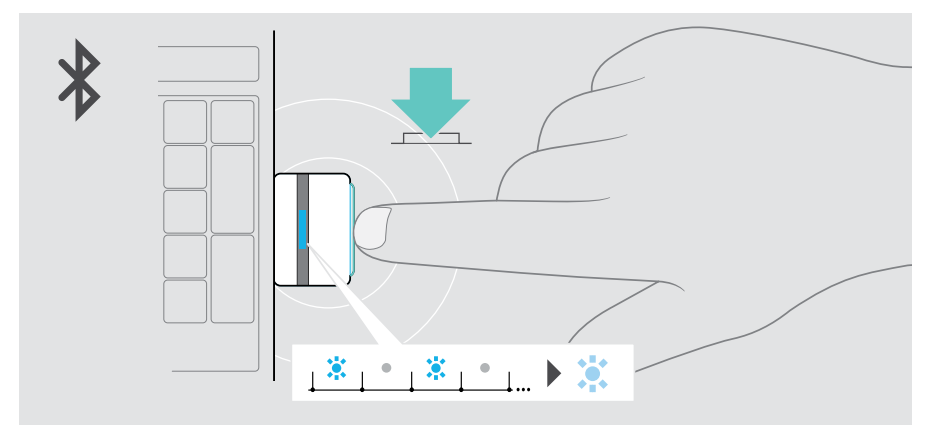

#### Odłączanie Bluetooth

> Dwukrotnie naciśnij przycisk klucza sprzętowego. Bluetooth zostanie rozłączony. Dioda LED zamiga 3 razy na czerwono.

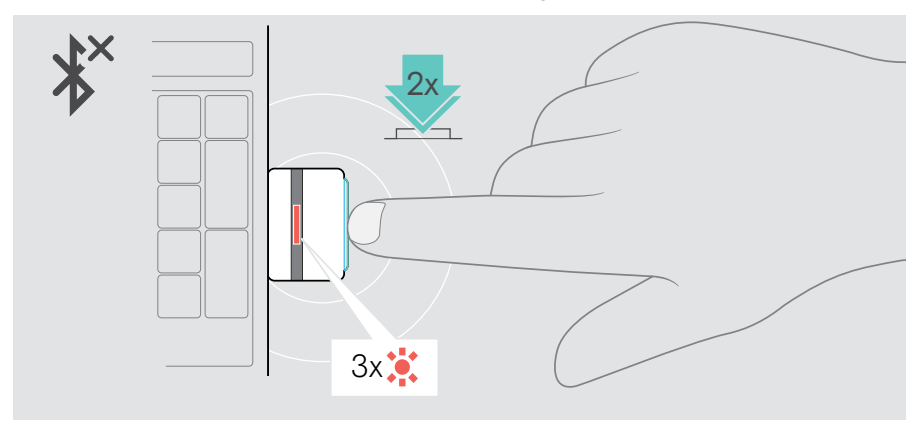

## <span id="page-51-1"></span><span id="page-51-0"></span>Parowanie z kluczem sprzętowym

Klucz sprzętowy w zestawie jest już sparowany z zestawem słuchawkowym. W przypadku zresetowania listy sparowanych urządzeń:

- 1 Podłącz klucz sprzętowy.
- 2 Przesuń suwak zasilania w kierunku ikony Bluetooth i przytrzymaj go, aż dioda LED zacznie migać naprzemiennie na niebiesko i czerwono (tryb parowania).
- 3 Naciśnij i przytrzymaj przycisk klucza sprzętowego, aż dioda LED zacznie migać w kolorach niebieskim i czerwonym. Po podłączeniu klucza sprzętowego i zestawu słuchawkowego obie diody LED zamigają 3 razy na niebiesko. Dioda LED klucza sprzętowego świeci się światłem stałym.

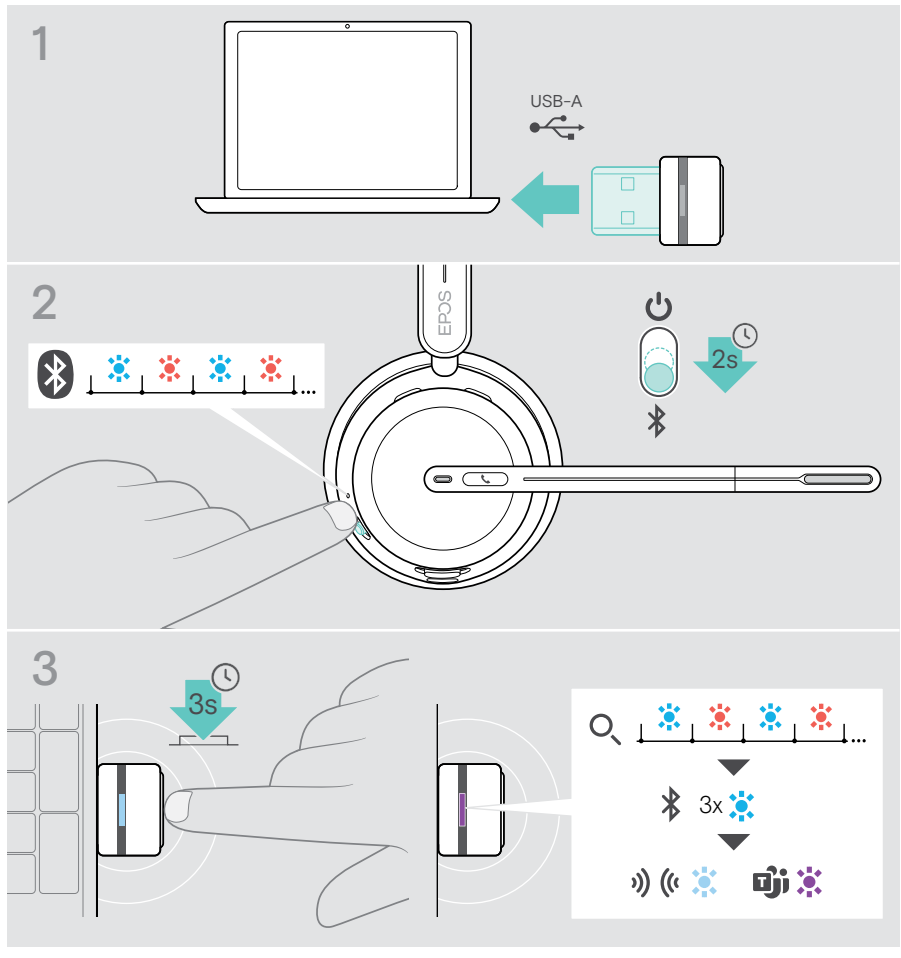

Wyszukanie i połączenie urządzeń może chwilę potrwać.

## <span id="page-52-0"></span>Konserwacja i aktualizacja produktów

#### Czyszczenie produktów

#### **OSTRZEŻENIE**

Ciecze mogą uszkodzić elektronikę produktu!

Ciecze dostające się do wnętrza obudowy urządzenia mogą spowodować zwarcie i uszkodzić elektronikę.

- > Ciecze należy trzymać z dala od produktu.
- > Nie wolno używać żadnych środków czyszczących ani rozpuszczalników.
- > Do czyszczenia produktu należy używać wyłącznie suchej ściereczki.

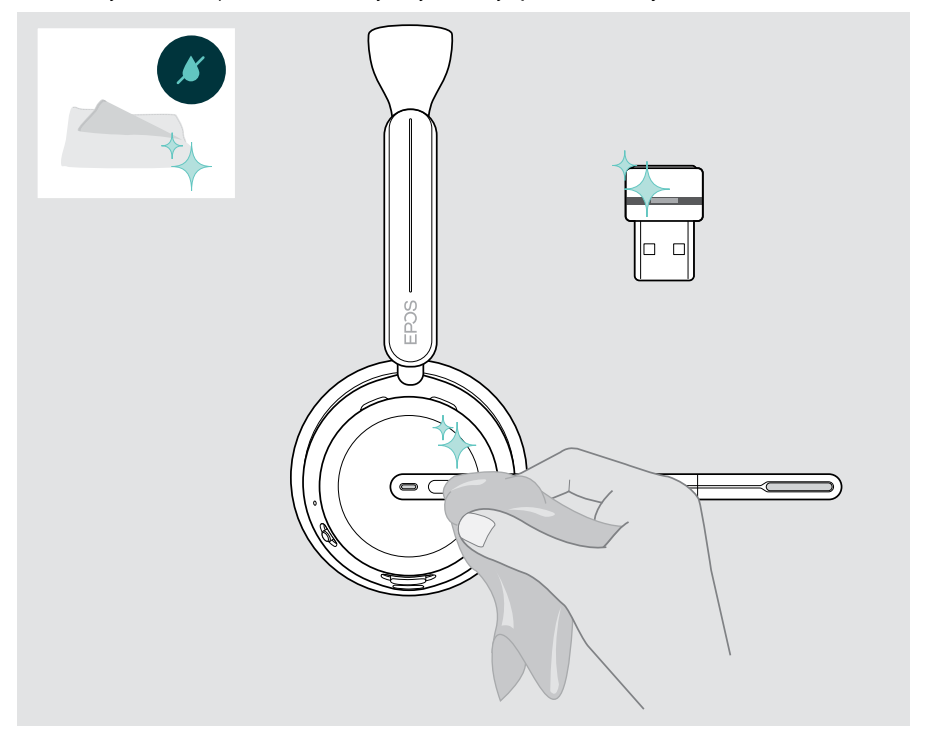

囱

## <span id="page-53-0"></span>Przenoszenie i przechowywanie produktów

> Przechowuj produkty w czystym i suchym miejscu.

Aby uniknąć zadrapań lub zarysowań na zestawie słuchawkowym i kluczu sprzętowym:

> Zestaw słuchawkowy i klucz sprzętowy należy przechowywać w futerale, jeśli nie są one używane lub są przenoszone. Podnieś wysięgnik i obróć nauszniki.

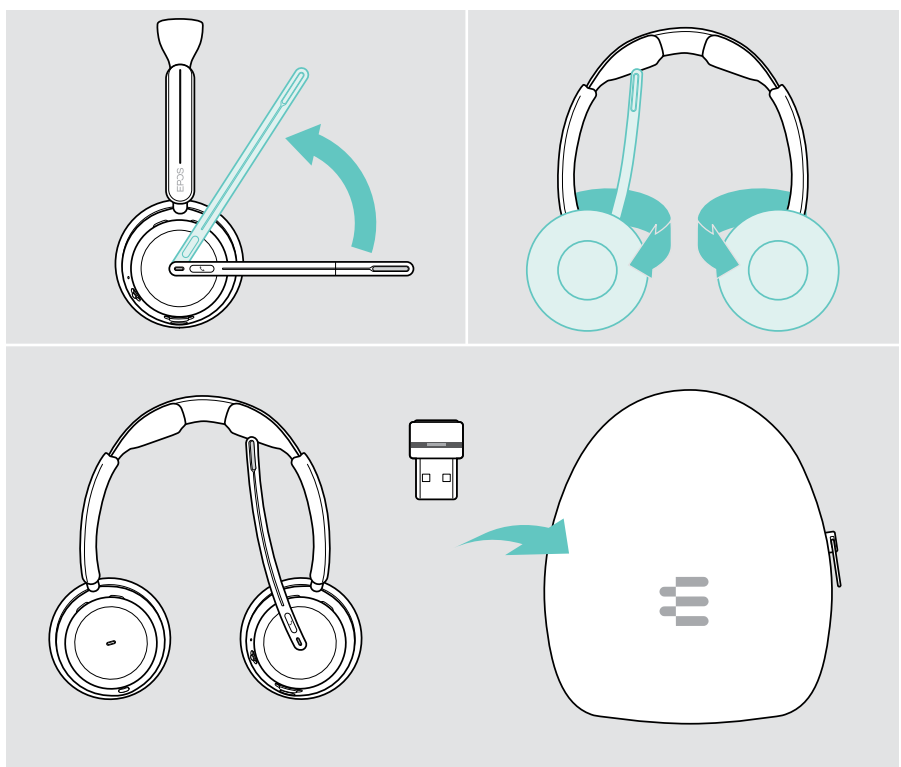

Jeśli nie używasz zestawu słuchawkowego przez dłuższy okres:

> Ładuj akumulator co 3 miesiące przez około 1 godzinę.

### <span id="page-54-0"></span>Wymiana nauszników

Ze względów higienicznych nauszniki należy wymieniać. Zapasowe nauszniki są dostępne u partnera EPOS.

- 1 Podnieś wysięgnik i obróć nauszniki.
- 2 Chwyć brzeg nausznika za muszlą i zdejmij go z muszli.
- 3 Wsuń krawędź nowego nausznika w małe wgłębienie. Ostrożnie obróć nausznik w kierunku przeciwnym do ruchu wskazówek zegara, aż zostanie całkowicie zamocowany.

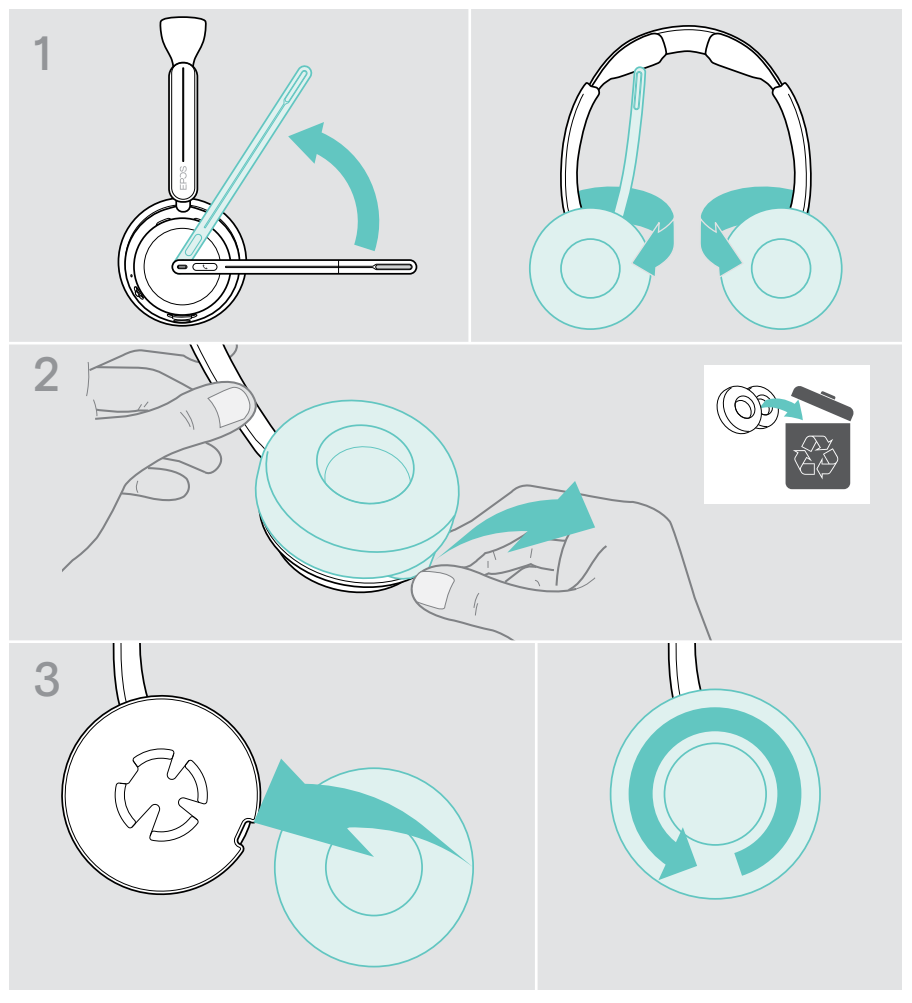

## <span id="page-55-0"></span>Aktualizacja oprogramowania sprzętowego

Oprogramowanie sprzętowe zestawu głośnomówiącego i klucza sprzętowego można zaktualizować, korzystając z bezpłatnego oprogramowania EPOS Connect (patrz strona [19\)](#page-19-1).

- > Podłącz kabel USB zestawu słuchawkowego i do komputera. Przesuń suwak zasilania do środka, aby włączyć zestaw słuchawkowy. LUB
- > Podłącz klucz sprzętowy do portu USB komputera. Dioda LED zamiga na niebiesko.
- > Uruchom EPOS Connect.

Jeśli dostępne jest nowe oprogramowanie sprzętowe, oprogramowanie zestawu przeprowadzi Cię przez proces aktualizacji.

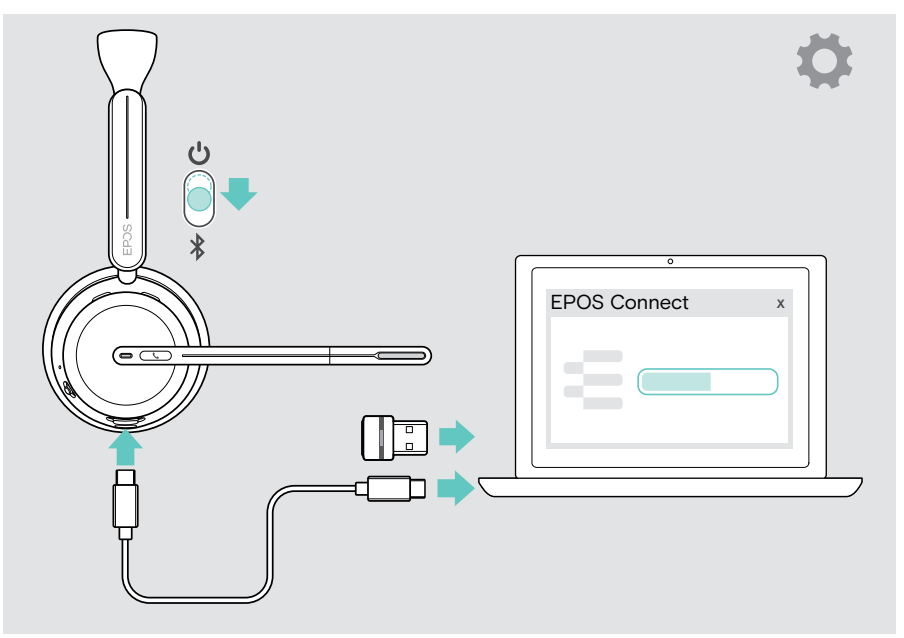

## <span id="page-56-0"></span>W przypadku problemów...

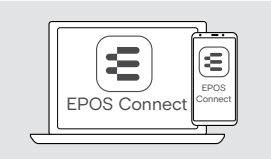

Wiele funkcji można aktywować/dezaktywować lub regulować za pomocą oprogramowania: > Sprawdź ustawienia w EPOS Connect.

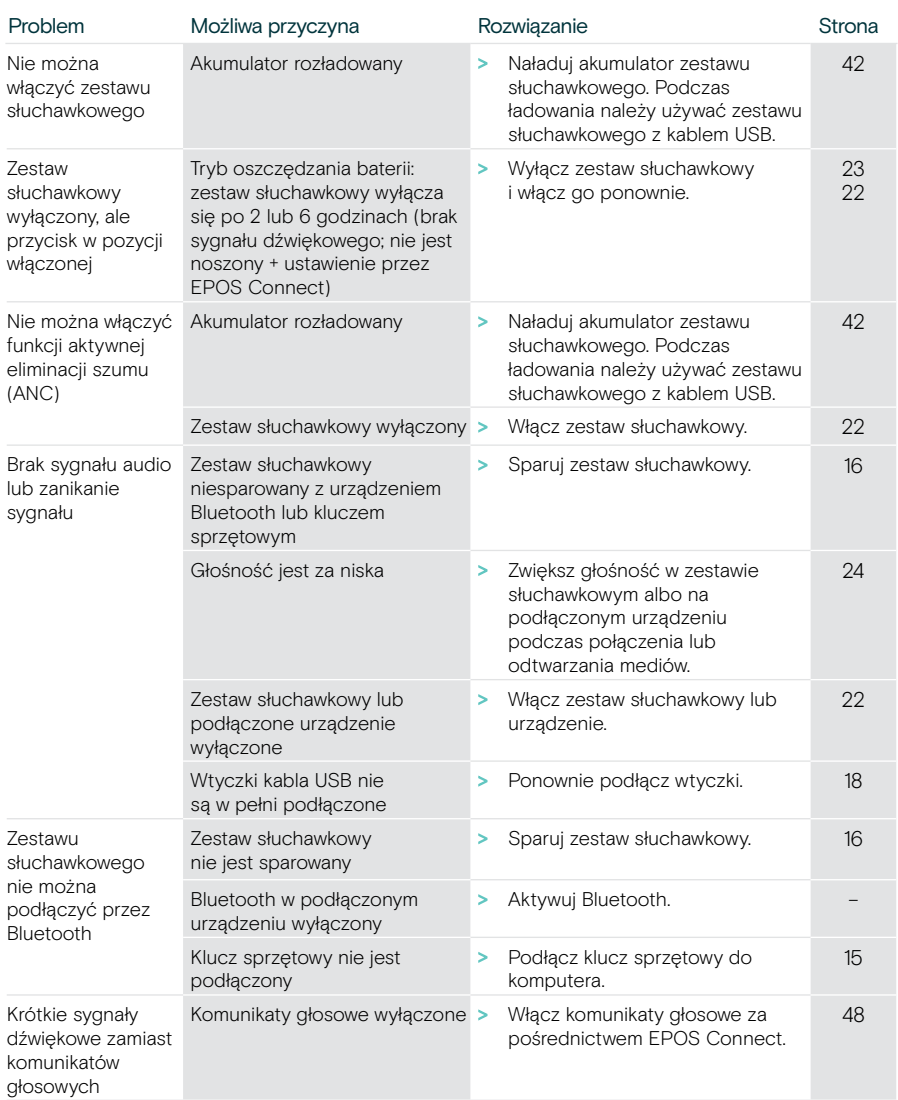

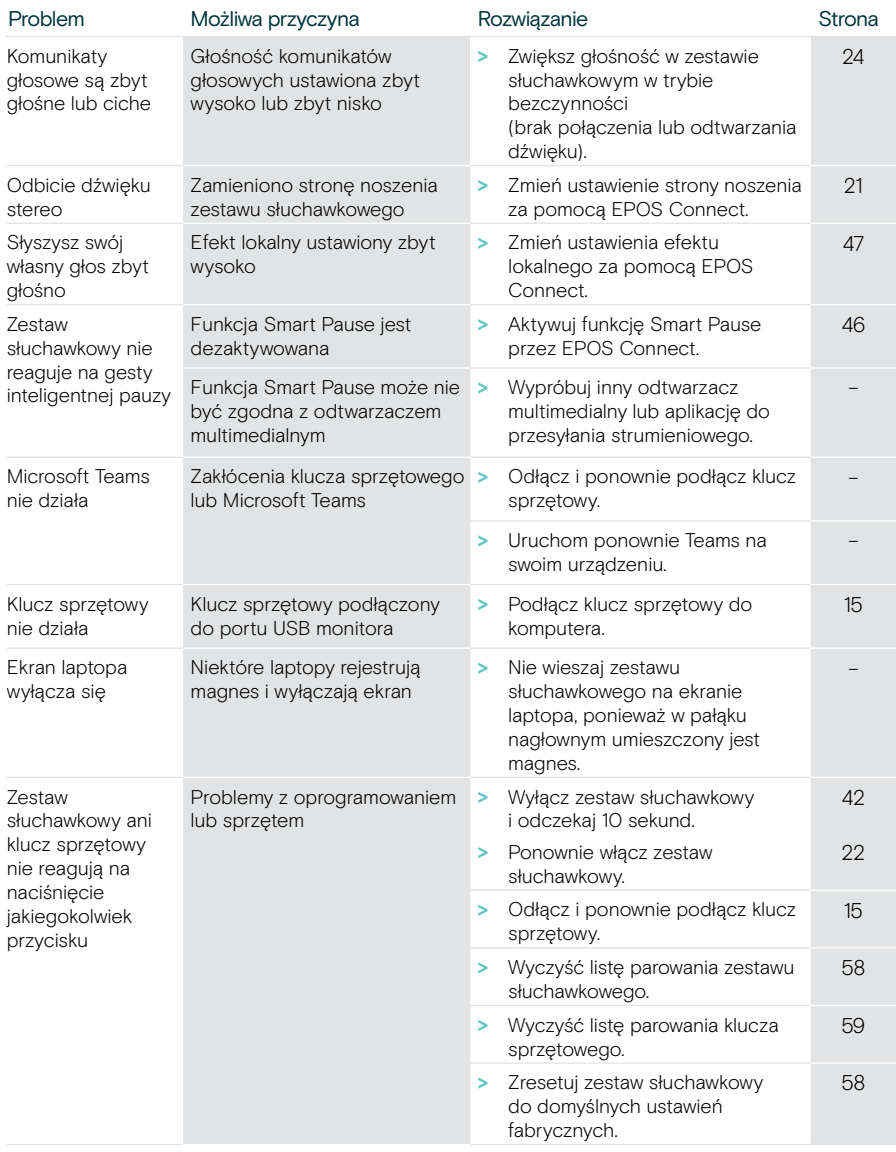

Jeśli wystąpi problem, który nie został tutaj uwzględniony, lub jeśli problemu nie da się rozwiązać za pomocą proponowanych rozwiązań, należy skontaktować się z lokalnym partnerem EPOS w celu uzyskania pomocy.

Aby znaleźć partnera EPOS w danym kraju, należy skorzystać z witryny [eposaudio.com.](http://eposaudio.com)

#### <span id="page-58-1"></span>Czyszczenie listy parowania zestawu słuchawkowego

- > Aby zresetować zestaw słuchawkowy, użyj EPOS Connect. LUB
- > Aby włączyć zestaw słuchawkowy, przesuń suwak zasilania do środka. Dioda LED zamiga 3 razy na zielono.
- > Przesuń suwak zasilania w kierunku ikony Bluetooth i przytrzymaj go, aż dioda LED mignie 3 razy na biało. Lista parowania została wyczyszczona. Zestaw słuchawkowy próbuje sparować się z urządzeniami Bluetooth (patrz strona [16](#page-16-1)).

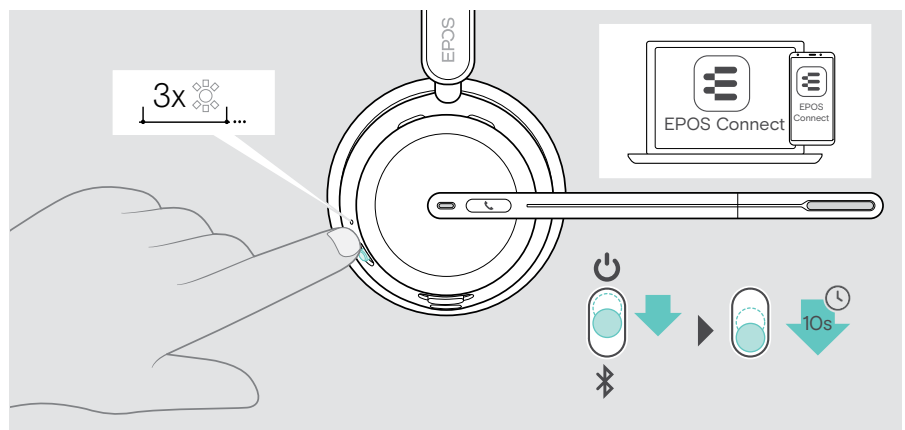

#### <span id="page-58-0"></span>Przywracanie ustawień fabrycznych (reset)

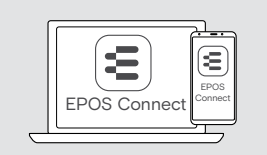

> Aby zresetować zestaw słuchawkowy, użyj EPOS Connect.

#### <span id="page-59-0"></span>Czyszczenie listy parowania klucza sprzętowego

- 1 Podłącz klucz sprzętowy do portu USB komputera.
- 2 Naciśnij i przytrzymaj przycisk, aż dioda LED zacznie błyskać w kolorach niebieskim i czerwonym.
- 3 Dwukrotnie naciśnij przycisk klucza sprzętowego. Dioda LED zamiga 3 razy na fioletowo. Lista parowania została wyczyszczona. Klucz sprzętowy wyszuka urządzenia Bluetooth do sparowania (patrz strona [51](#page-51-1)).

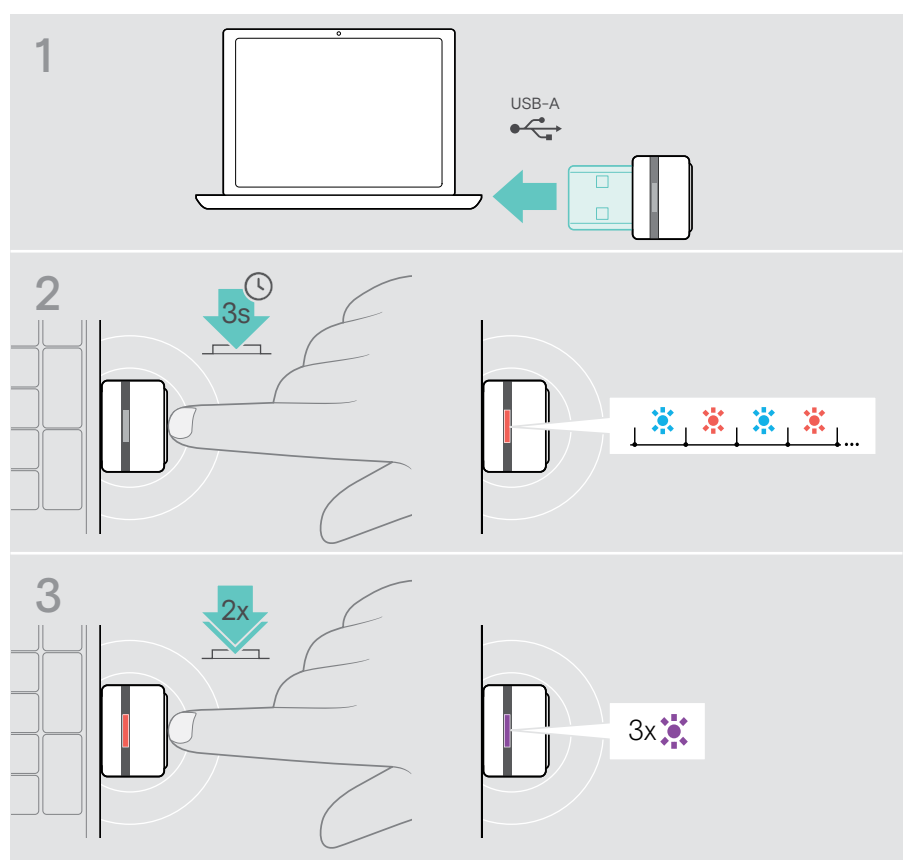

# **EPOS**

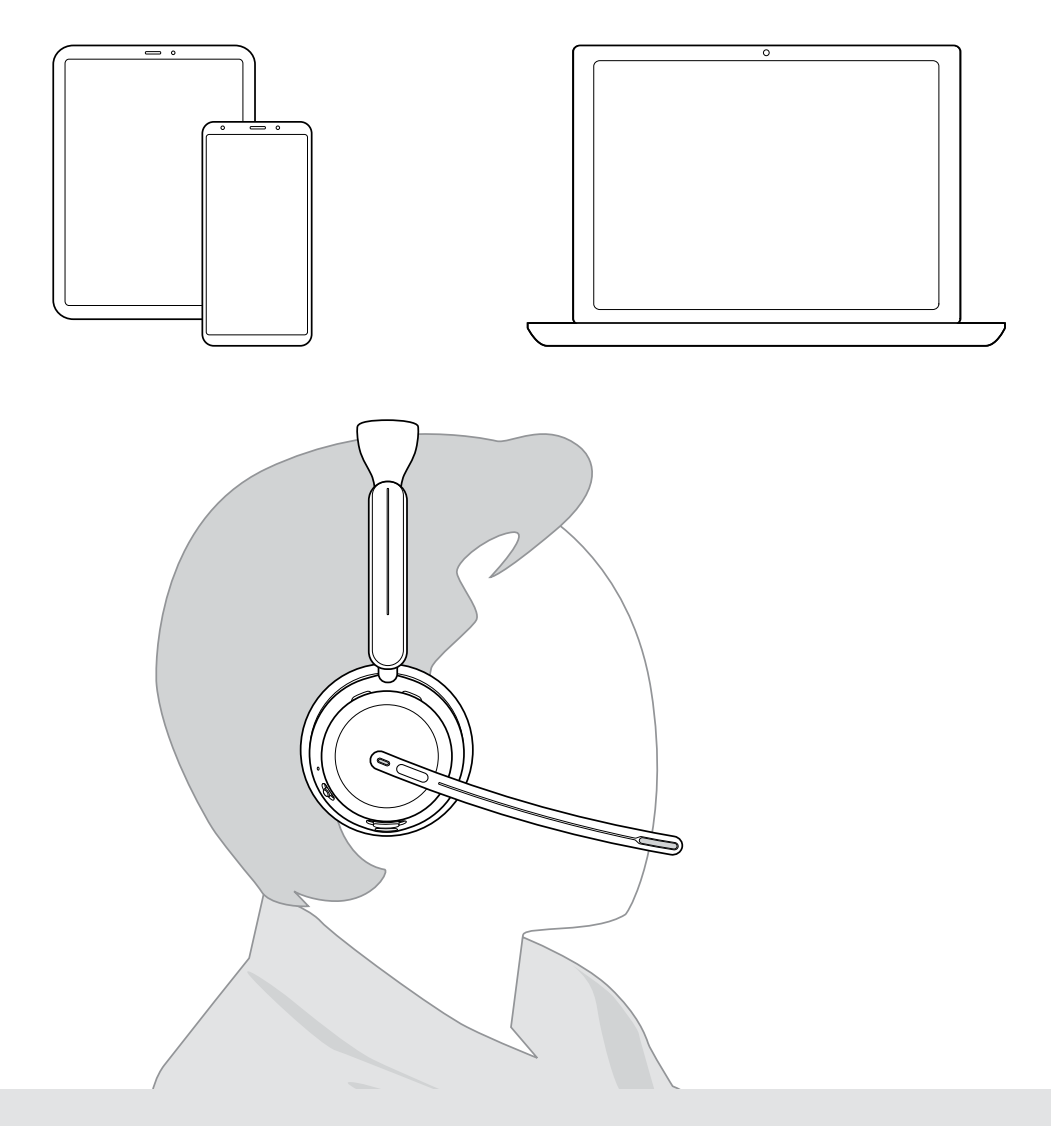

## DSEA A/S

Kongebakken 9, DK-2765 Smørum, Denmark eposaudio.com

Publ. 10/23, A02